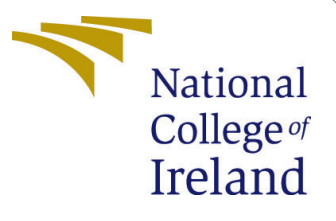

# <span id="page-0-0"></span>Configuration Manual

MSc Research Project Data Analytics

# Christopher Signorelli Student ID: 19181027

School of Computing National College of Ireland

Supervisor: Dr. Vladimir Milosavljevic

## National College of Ireland Project Submission Sheet School of Computing

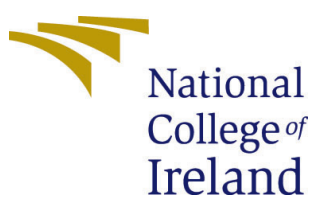

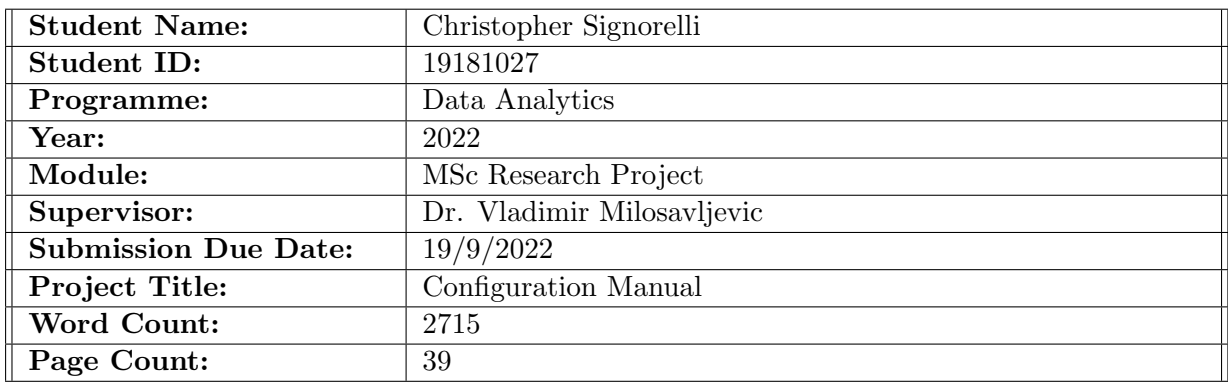

I hereby certify that the information contained in this (my submission) is information pertaining to research I conducted for this project. All information other than my own contribution will be fully referenced and listed in the relevant bibliography section at the rear of the project.

ALL internet material must be referenced in the bibliography section. Students are required to use the Referencing Standard specified in the report template. To use other author's written or electronic work is illegal (plagiarism) and may result in disciplinary action.

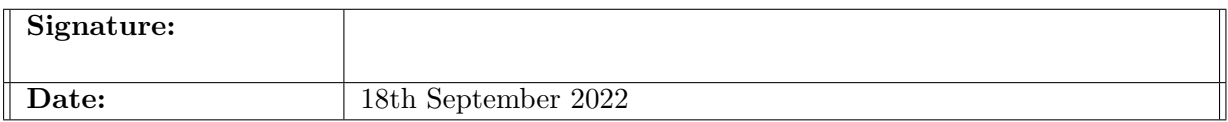

### PLEASE READ THE FOLLOWING INSTRUCTIONS AND CHECKLIST:

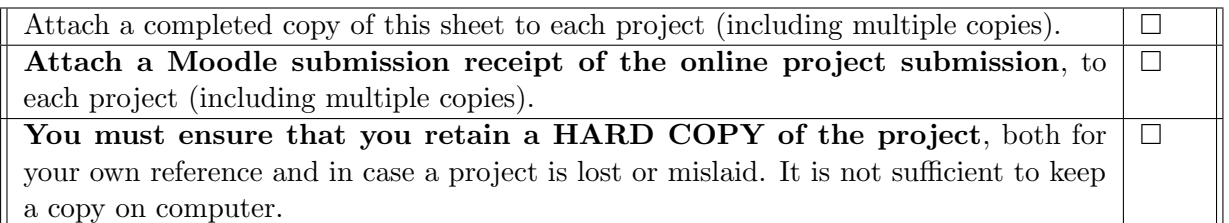

Assignments that are submitted to the Programme Coordinator office must be placed into the assignment box located outside the office.

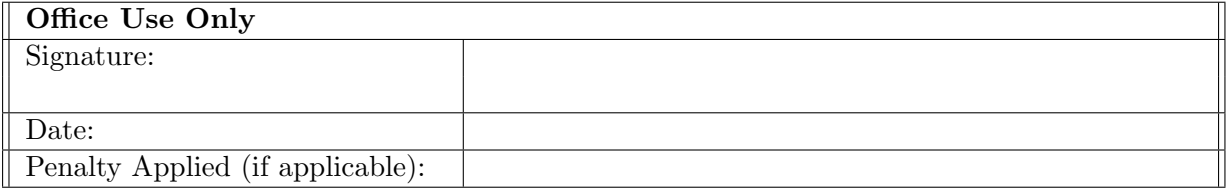

# Configuration Manual

## Christopher Signorelli 19181027

## 1 Introduction

This configuration manual describes the hardware/software platforms, data sources, code, figures, and files associated with the research project described in [\(Signorelli; 2022\)](#page-39-0).

- OBJ-1: Create a sufficiently large training dataset that combines gene-expression data, drug chemical properties, and cardiotoxicity outcome labels.
- OBJ-2: Perform feature selection for dimension reduction, and minimal model performance degradation.
- OBJ-3: Implement a MLC to match the state-of-the-art, capable of predicting multiple cardiotoxicity outcomes.
- OBJ-4: Automate the hyperparameter search for optimising the MLC, for training a robust MLC using the optimised hyperparameters.
- OBJ-5: Demonstrate the efficacy of the robust MLC and automation process, relative to other models.
- OBJ-6: Benchmark the computation times of the training experiments.

Hardware, Software and Installation: All code was implemented and run on a standard home laptop, with the main hardware and software specifications shown in Table [1.](#page-3-0) Before installing the required Anaconda virtual environment, Anaconda needs to be installed on the local machine (ideally the version in Table [1\)](#page-3-0). A Windows batch script, install\_signorelli\_env.bat, has been written to automate this process, and is included in the artefacts zip file. The script creates a new environment, installs the dependencies defined in *requirements\_signorelli.txt*, then starts up Jupyter Notebook.

Notebook Files: The code has been modularised into logically separated Notebook files that need to be run sequentially, as shown in Figure [1,](#page-3-1) and detailed in README.pdf. Two of these Notebook files need to (optionally) have a small number of constants modified prior to execution, and are clearly marked at the top of the relevant Notebooks. These control whether the code runs a short demo mode that can complete in approximately 20 min, OR the full set of training experiments that takes approximately 1 week. By default it is set to short demo. The step-by-step instructions for using the installation script and running the project code are provided in the README.pdf file, in the artefacts zip file.

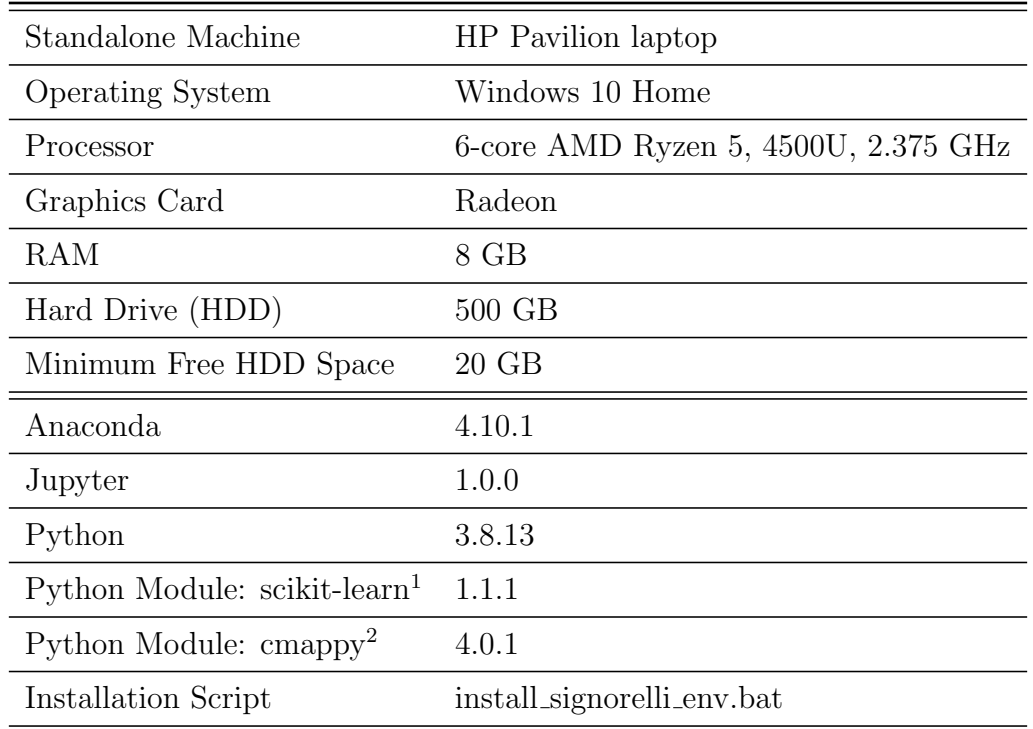

<span id="page-3-0"></span>Table 1: Hardware and Software Specifications.

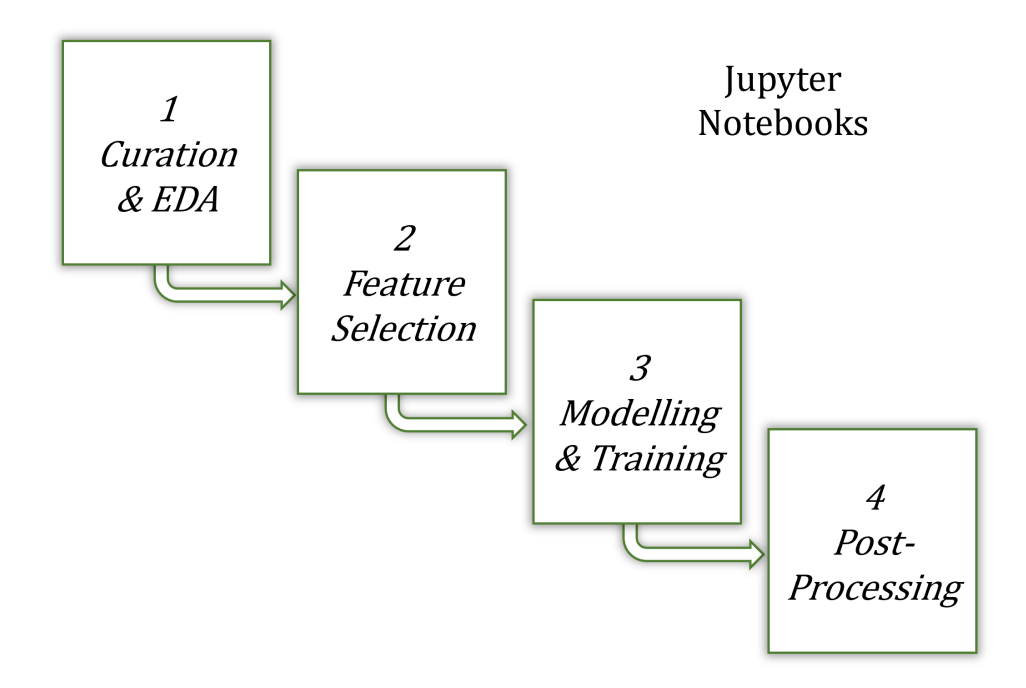

<span id="page-3-1"></span>Figure 1: Notebook Execution Order.

The functionality of each Notebook is summarised as follows:

- 1. Curation and Exploratory Data Analysis: This Notebook downloads the re-quired data from the public NCBI database<sup>[3](#page-4-0)</sup>, and loads the Mamoshina data from the project execution path. EDA is performed on the data which are merged, cleaned, and standardised.
- 2. Feature Selection: Recursive Feature Elimination (RFE) is performed on the data from the previous step to decrease feature dimensionality and produce as parsimonious a model as possible.
- 3. Modelling and Training: The selected features from the previous step are used to train several individual classifier chains, using random forest classifiers as the base model.
- 4. Post-Processing: The individual chains are imported, and analysed to determine the best possible hyperparameter values to train the *Best Means Chain*, which is then trained. Performance is compared with an Ensemble chain, and all individual chains. Various performance metrics are compared, with analyses conducted for ensemble size and computation times.

<span id="page-4-0"></span><sup>3</sup>https://www.ncbi.nlm.nih.gov/geo/query/acc.cgi?acc=GSE92742

# 2 Curation and Exploratory Data Analysis Notebook

The main steps in this Notebook are:

1. Download CMap gene-expression data (Figure [2\)](#page-5-0). Due to the large size of the CMap dataset, the code downloads it from the NCBI FTP server. It usually takes less than 3 min to download, and less than that to unzip it, which is also implemented in the code. Note that the perturbation  $(siq\text{-}info)$  and geneinfo) meta data are also downloaded and unzipped in the same manner.

## Download and Unzip CMap Gene-Expression Data

. The CMap data is downloaded from the web due to being too big to submit with this project.

```
In [7]: M1 # CMap data source.
             2 source url cmap data = 'https://ftp.ncbi.nlm.nih.gov/geo/series/GSE92nnn/GSE9274
             3 dest cmap file = f"{PROJECT PATH}/{source url cmap data.split('/')[-1]}"
             \overline{A}5 # Unzipped dataset file name.
             6 GSE92742 gctx file level 2 = dest cmap file.split('.gz')[0].split('/')[-1]
In [8]: \mathbf{N} 1 # Download CMap datafile.
             2 print('Download should take approximately 3 min..........')
             3 download_url_file(source_url_cmap_data, dest_cmap_file)
             \Delta5 # Unzip file.
             6 print('\nUnzipping should take approximately 2 min..........')
             7 unzip file(dest cmap file)
            Download should take approximately 3 min..........
            Downloading: ./GSE92742 Broad LINCS Level2 GEX epsilon_n1269922x978.gctx.gz from:
            https://ftp.ncbi.nlm.nih.gov/geo/series/GSE92nnn/GSE92742/suppl/GSE92742_Broad_LINCS
            Download complete. Time taken: 78.96 s.
            Unzipping should take approximately 2 min..........
            Unzipping: ./GSE92742_Broad_LINCS_Level2_GEX_epsilon_n1269922x978.gctx.gz ...
            Unzipping complete. Time taken: 76.77 s.
```
<span id="page-5-0"></span>Figure 2: CMap Data Download.

2. Load Mamoshina data. Figure [3](#page-6-0) shows the a snippet of the imported Mamoshina gene features and labels. These data were obtained directly from the Authors of [\(Mamoshina et al.; 2020\)](#page-39-1) via an email-provided link. Note that the Mamoshina gene features are discarded, as discussed in [\(Signorelli; 2022\)](#page-39-0).

# **Load Mamoshina Training and Test Data**

```
\begin{array}{rl} 1 & \texttt{x\_train = pd.read\_csv(f'\{PROJECT\_PATH\}/m_x\_train.txt',\textit{ delimiter='}\t') \\ 2 & \texttt{y\_train = pd.read\_csv(f'\{PROJECT\_PATH\}/m_x\_train.txt',\textit{ delimiter='}\t') \\ 3 & \texttt{x\_test = pd.read\_csv(f'\{PROJECT\_PATH\}/m_x\_test.txt',\textit{ delimiter='}\t') \\ 4 & \texttt{y\_test = pd.read\_csv(f'\{PROJECT\_PATH\}/m_y\_test.txt',\textit{ delimiter='}\t') \\ \end{array}н
           \overline{5}6 display(x train.head())
            7 display(y train.head())
            8 display(x test.head())
            9 display(y test.head())
```
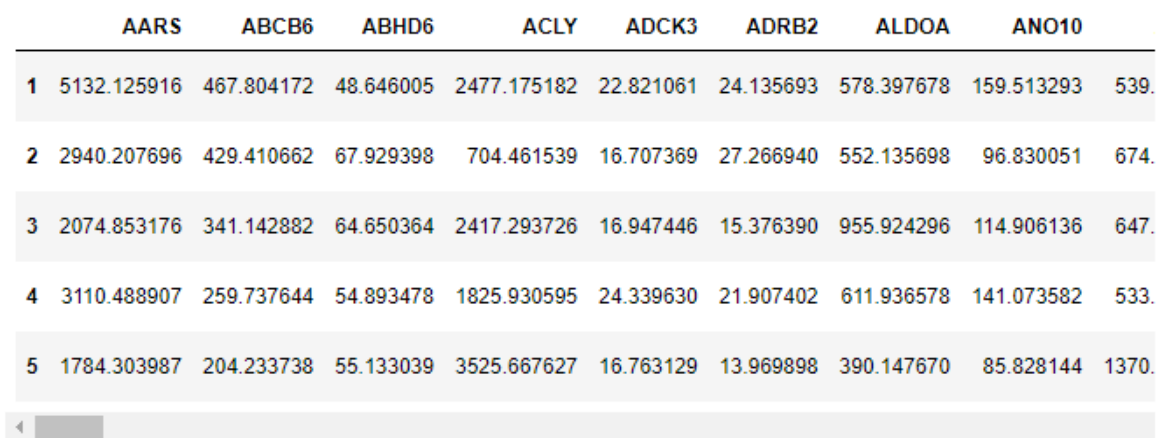

|  | Vascular.disorders Cardiac.disorder.signs.and.symptoms Cardiac.arrhythmias Heart.failures Coronary.a |  |  |
|--|----------------------------------------------------------------------------------------------------|--|--|
|  |                                                                                                    |  |  |
|  |                                                                                                    |  |  |
|  |                                                                                                    |  |  |
|  |                                                                                                    |  |  |
|  |                                                                                                    |  |  |

<span id="page-6-0"></span>Figure 3: Imported Mamoshina Data.

3. Extract the genes and drugs from the Mamoshina data. From the loaded Mamoshina data, the set of genes are extracted from the header columns, as well as the molecular descriptors, fingerprints, and labels. The drug ID codes are extracted from the ID column. Figure [4](#page-7-0) shows a snippet of the extracted information.

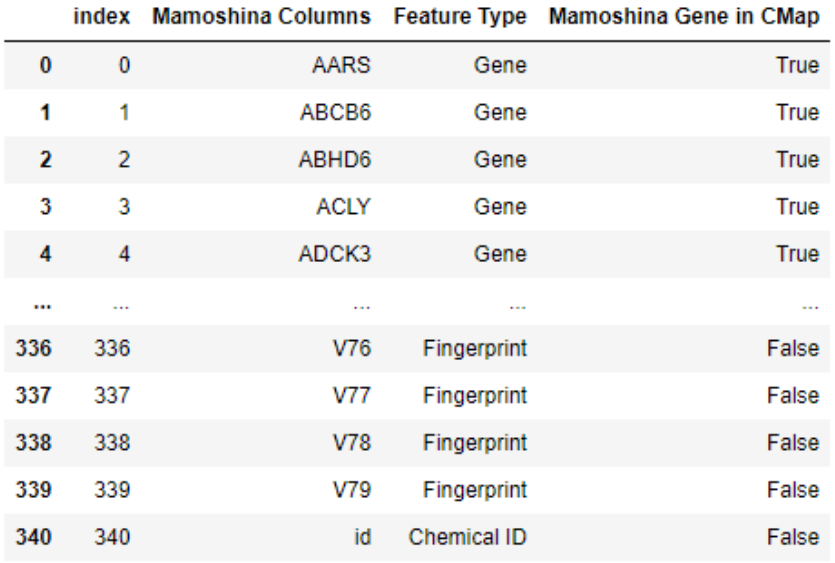

341 rows × 4 columns

<span id="page-7-0"></span>Figure 4: Dataset Column Types.

4. Find the corresponding CMap indexes in the meta data, using the Mamoshina genes and drugs. Figure [5](#page-8-0) shows the structure of the CMap data, where the columns represent the drug perturbations (signatures), the rows represent the genes, and the cells in the center are the gene-expression values. Using the gene and drugs information obtained in the previous step, the CMap ID numbers are extracted, which can then be used to parse only the desired data from the large CMap dataset. Figure [6](#page-8-1) shows a snippet of the data in the sig-info meta data.

|                | chds        | version           |        | dimensions | rhds                                                    |             |                |                                                                                      | cids          |               |          |
|----------------|-------------|-------------------|--------|------------|---------------------------------------------------------|-------------|----------------|--------------------------------------------------------------------------------------|---------------|---------------|----------|
|                |             |                   |        |            |                                                         |             |                |                                                                                      |               |               |          |
|                | A           | в                 |        |            | D                                                       | E           | F.             | G                                                                                    | H             |               |          |
|                | #1.3        |                   |        |            |                                                         |             |                |                                                                                      |               |               |          |
| $\overline{2}$ | 10          |                   | 6      |            |                                                         |             |                |                                                                                      |               |               |          |
|                |             |                   |        |            |                                                         |             |                | LPROT001_A375 LPROT001_A375 LPROT001_A375 LPROT001_A375 LPROT001_A375 LPROT001_A375* |               |               | column   |
| 3              | id          | pr_gene_symbol    |        |            | pr_is_lmark 6H_X1_B20:B03 _6H_X1_B20:B05 _6H_X1_B20:B07 |             |                | 6H X1 B20:B09                                                                        | 6H X1 B20:B11 | 6H X1 B20:B13 | metadata |
| 4              | pert_id     |                   | $-666$ |            | $-666$ DMSO                                             | <b>DMSO</b> | BRD-K52313696  | BRD-K52313696                                                                        | BRD-K52313696 | BRD-K77908580 |          |
|                | pert iname  |                   | $-666$ |            | $-666$ DMSO                                             | <b>DMSO</b> | tacedinaline   | tacedinaline                                                                         | tacedinaline  | entinostat    |          |
| 6              | cell_id     |                   | $-666$ |            | $-666$ A375                                             | A375        | A375           | A375                                                                                 | A375          | A375          |          |
|                | pert_time   |                   | $-666$ | $-666$     | 6                                                       | 6           |                |                                                                                      | 6             |               |          |
| 8              | pert dose   |                   | $-666$ | $-666$     | $-666$                                                  | $-666$      | $\overline{2}$ |                                                                                      |               |               |          |
| 9              |             | 5720 PSME1        |        |            | 8.7980                                                  | 8.9395      | 8.9561         | 9.4491                                                                               | 9.1994        | 9.2937        |          |
| 10             | 55847 CISD1 |                   |        |            | 9.8349                                                  | 9.5334      | 9.7543         | 9.9203                                                                               | 9.8904        | 10.0666       |          |
| 11             |             | <b>7416 VDAC1</b> |        |            | 12.5431                                                 | 12.3479     | 12.4662        | 12.5892                                                                              | 12.7088       | 12.6397       |          |
| 12             |             | 10174 SORBS3      |        |            | 8.1017                                                  | 8.5660      | 8.3563         | 8.6225                                                                               | 8.5800        | 8.3666        |          |
| 13             |             | 25803 SPDEF       |        |            | 11.0651                                                 | 11.0922     | 11.3566        | 11.1527                                                                              | 11.0557       | 10.7427       |          |
| 14             |             | 466 ATF1          |        |            | 6.6887                                                  | 6.8780      | 6.6684         | 7.1662                                                                               | 6.7492        | 6.7492        |          |
| 15             |             | 6676 SPAG4        |        |            | 3.5195                                                  | 3.8840      | 3.6936         | 3.4822                                                                               | 3.2684        | 3.7300        |          |
| 16             |             | 1870 E2F2         |        |            | 4.5798                                                  | 4.6260      | 4.4156         | 4.2644                                                                               | 4.4611        | 4.4611        |          |
| 17             |             | <b>6009 RHEB</b>  |        |            | 11.7969                                                 | 12.3234     | 12.0216        | 11.9772                                                                              | 12.0580       | 12.0216       |          |
| 18             |             | 3480 IGF1R        |        |            | 8.9370                                                  | 10.0307     | 9.5279         | 10.0616                                                                              | 8.9231        | 8.6343        |          |
|                |             |                   |        |            |                                                         |             |                |                                                                                      |               |               |          |
|                | rids        |                   |        |            | row metadata                                            |             |                |                                                                                      | data matrix   |               |          |

<span id="page-8-0"></span>Figure 5: CMap Data Structure.

Get the Rows in sig\_info that only have Mamoshina Drugs

```
Й
     1 mamo_drugs_train = list(x_train['id'].unique())
         mamo_drugs_test = list(x_test['id'].unique())
     \mathcal{P}\overline{3}mamo_drugs_train_test = mamo_drugs_train + mamo_drugs_test
     \Delta5 print(f'NUM UNIQUE DRUGS IN mamo_drugs_train:\t\t{len(mamo_drugs_train)}')
         print(f'NUM UNIQUE DRUGS IN mamo_drugs_test:\t\t{len(mamo_drugs_test)}')<br>print(f'NUM UNIQUE DRUGS IN mamo_drugs_test:\t\t{len(mamo_drugs_test)}')<br>print(f'NUM UNIQUE DRUGS IN mamo_drugs_train_test:\t{len(mamo_drugs_train_te
     6
     \overline{7}\mathbf{8}9 # Find overlap between Mamoshina and CMap drugs.<br>10 mask_sig_info_mamo_drugs = sig_info['pert_id'].str.contains('|'.join(mamo_drugs_train_test))
    11 print(f'Num drugs in both Mamoshina and CMap: {sum(mask_sig_info_mamo_drugs)}')
    1213 sig_info_mamo_drugs = sig_info[mask_sig_info_mamo_drugs]
    14 display(sig_info_mamo_drugs)
   NUM UNIQUE DRUGS IN mamo_drugs_train:
                                                                     291
```
NUM UNIQUE DRUGS IN mamo\_drugs\_test: 66 NUM UNIQUE DRUGS IN mamo\_drugs\_train\_test: 357 Num drugs in both Mamoshina and CMap: 12425

| 24 |
|----|
| 24 |
| 24 |
| 24 |
| 24 |
|    |

<span id="page-8-1"></span>Figure 6: CMap Signature Meta Data.

5. Parse the CMap gene-expression data using the indexes. Figure [7](#page-9-0) shows a snippet of the extracted (parsed) CMap data using the Mamoshina subsets of genes and drug IDs. The cid values are the CMap indexes for the drug perturbation signatures, which are found using the *pert<sub>id</sub>* values shown in Figure [6.](#page-8-1)

# **Parse Data**

```
Ы
     \mathbf{1}gene expr level 2 = parse(file_path=GSE92742_gctx_path_level_2,
     \overline{2}\overline{3}rid=gene rid vals,
    \overline{4}cid=drug_cid_vals
     \overline{5}).data_df.T
    6
    \overline{7}# Replace Gene IDs with Gene Names
    -8
        gene_expr_level_2 = gene_expr_level_2.rename(columns=mamo_genes_id_name_lut)
    \overline{q}10 # Sort column names to be in same order as Mamoshina dataset.
   11 gene_expr_level_2 = gene_expr_level_2[sorted(gene_expr_level_2.columns)]
   1213 display(gene_expr_level_2)
```
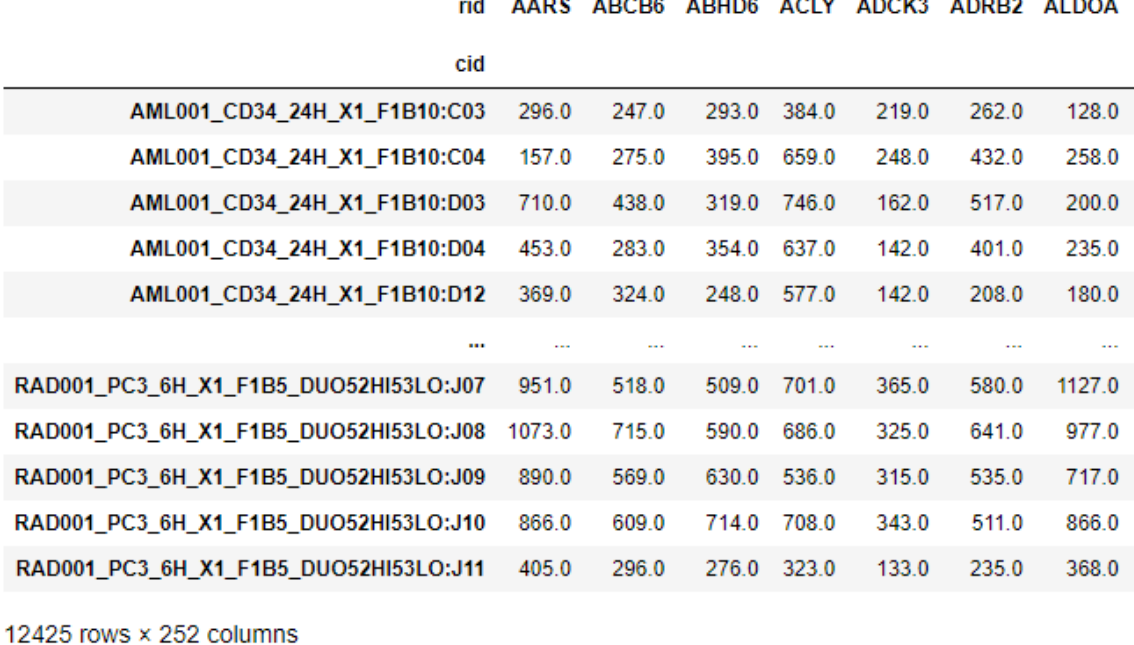

بالمستحدث

**Sandwich** 

المستحدث المتناول

 $\sim$   $-$ 

 $\sim$   $\sim$   $\sim$ 

 $\left| \cdot \right|$ 

<span id="page-9-0"></span>Figure 7: Parsed CMap Data.

- 6. Join the gene-expression data with the perturbation meta data. This is done to add potential features such as dose time, dosage amount, and cell lines.
- 7. Join the features and labels from the Mamoshina dataset. Figure [8](#page-10-0) and Figure [9](#page-10-1) partially show the resulting data frames after performing this and the last step.

|              |          | ALogP ALogp2           | <b>AMR</b> |                                        | MW XLogP |                  |        | apol TopoPSA tpsaEfficiency V1 V2 V3 V4 V5 V6 V7 V8 V9 V10 V11 V12 V13 V1 |   |          |          |                |              |              |              |              |                |              |              |                      |                  |    |
|--------------|----------|------------------------|------------|----------------------------------------|----------|------------------|--------|---------------------------------------------------------------------------|---|----------|----------|----------------|--------------|--------------|--------------|--------------|----------------|--------------|--------------|----------------------|------------------|----|
|              |          | 1 -2.0096 4.038492     |            | 61.9671 254.101505                     |          | -1.876 34.543102 | 102.28 | 0.402516                                                                  | 0 | $\Omega$ | $\Omega$ | $\Omega$       | $\Omega$     | $\Omega$     |              | $\mathbf{0}$ | 1              | 0            | $\bf{0}$     |                      | $\blacksquare$ 1 |    |
|              |          | 2 -2 0096 4 038492     |            | 61.9671 254.101505 -1.876 34.543102    |          |                  | 102.28 | 0.402516                                                                  | 0 | $\Omega$ | $\Omega$ | $\Omega$       | $\Omega$     | $\Omega$     |              | $\Omega$     | 1              | 0            | $\bf{0}$     | $\blacktriangleleft$ | $\sim$ 1         |    |
|              |          |                        |            | 3 -1.4962 2.238614 119.1990 415.272259 |          | 3.221 72.979341  | 81.95  | 0.197340                                                                  | 0 | $\Omega$ | $\Omega$ | $\Omega$       | $\Omega$     | $\Omega$     | $\mathbf{0}$ | $\Omega$     | $\blacksquare$ | $\mathbf{0}$ | $\mathbf{0}$ |                      | $1 \quad 1$      |    |
|              |          |                        |            | 4 -1.4962 2.238614 119.1990 415.272259 |          | 3.221 72.979341  | 81.95  | 0.197340                                                                  | o | $\Omega$ | $\Omega$ | $\overline{0}$ | $\Omega$     | $\Omega$     | $\Omega$     | $\Omega$     | $\blacksquare$ | $\Omega$     | $\Omega$     | $\blacktriangleleft$ | $\sim$ 1         |    |
|              |          |                        |            | 5 -1.4962 2.238614 119.1990 415.272259 |          | 3.221 72.979341  | 81.95  | 0.197340                                                                  | 0 | $\Omega$ | $\Omega$ | $\Omega$       | $\Omega$     | $\Omega$     | $\Omega$     | $\Omega$     | 1              | $\Omega$     | $\Omega$     | $\blacktriangleleft$ | $\blacksquare$ 1 |    |
| $\cdots$     | $\cdots$ | $\sim$                 | $\cdots$   | $\cdots$                               | $\sim$   | $\sim$           | $\sim$ |                                                                           |   |          |          |                |              |              |              |              |                |              |              |                      |                  |    |
| 1534         |          | 1.8073 3.266333        |            | 70.9511 282.061612                     |          | 1.615 34.356137  | 62.22  | 0.220590                                                                  | 0 | $\Omega$ | $\Omega$ | 0              | $\Omega$     | $\Omega$     | 0            | 0            | $\bf{0}$       | 0            | $\bf{0}$     |                      | $\bf{0}$         |    |
| 1535         |          | 1.8073 3.266333        |            | 70.9511 282.061612                     |          | 1.615 34.356137  | 62.22  | 0.220590                                                                  | o | $\Omega$ | $\Omega$ | 0              | 0            | 0            | 0            | o            | $\Omega$       | 0            | $\Omega$     |                      | $\Omega$         |    |
| 1536         |          | 1.8073 3.266333        |            | 70.9511 282.061612                     |          | 1.615 34.356137  | 62.22  | 0.220590                                                                  | o | $\Omega$ | $\Omega$ | 0              | $\Omega$     | $\Omega$     | $\Omega$     | $\Omega$     | $\Omega$       | $\Omega$     | $\Omega$     |                      | $\Omega$         |    |
| 1545         |          | 1.3098 1.715576        |            | 90.1276 265.157898                     |          | 2.085 45.889067  | 27.63  | 0.104202                                                                  | 0 | $\Omega$ | $\Omega$ | 0              | $\Omega$     | $\Omega$     | 0            | 0            |                | 0            | $\Omega$     |                      | $\Omega$         |    |
| 1546         |          | 1.3098 1.715576        |            | 90.1276 265.157898                     |          | 2.085 45.889067  | 27.63  | 0.104202                                                                  | 0 | $\bf{0}$ | $\Omega$ | 0              | $\mathbf{0}$ | $\mathbf{0}$ | $\mathbf{0}$ | 0            |                | $\mathbf{0}$ | $\mathbf{0}$ |                      | $\Omega$         |    |
|              |          | 1419 rows x 88 columns |            |                                        |          |                  |        |                                                                           |   |          |          |                |              |              |              |              |                |              |              |                      |                  |    |
| $\leftarrow$ |          |                        |            |                                        |          |                  |        |                                                                           |   |          |          |                |              |              |              |              |                |              |              |                      |                  | Þ. |

<span id="page-10-0"></span>Figure 8: Joined Dataset with Molecular Descriptor and Fingerprint Data.

|               |                              | iythmias Heart.failures Coronary.artery.disorders Pericardial.disorders Myocardial.disorders pert time |              |                                                                    | <b>AARS</b>                | ABCB6  | ABHD6  | <b>ACLY</b> | ADCK3 |
|---------------|------------------------------|----------------------------------------------------------------------------------------------------|--------------|--------------------------------------------------------------------|----------------------------|--------|--------|-------------|-------|
|               | $\mathbf{0}$<br>$\bf{0}$     | $\mathbf{0}$                                                                                           | $\mathbf{0}$ | 0  1.088940  -0.853271  -0.864225  -0.478906  -0.077411  -0.614872 |                            |        |        |             |       |
|               | $\mathbf 0$<br>$\mathbf 0$   | 0                                                                                                    | 0            | 0 -0.918324 -0.888629 -1.160543 -0.528463 -0.646796 -0.732607      |                            |        |        |             |       |
|               | $\mathbf{0}$<br>$\mathbf 0$  | $\mathbf{0}$                                                                                           | $\mathbf{0}$ | 0  1.088940  -0.890102  -0.965946  0.338791  5.156601  -0.312859   |                            |        |        |             |       |
|               | $\bf{0}$<br>$\bf{0}$         | $\bf{0}$                                                                                               | $\mathbf{0}$ | 0 -0.918324 -0.059199 -1.209193 -0.451030 -0.662652 -0.558565      |                            |        |        |             |       |
|               | $\mathbf{0}$<br>$\bf{0}$     | $\mathbf{0}$                                                                                           | $\mathbf{0}$ | 0 1.088940 -0.465811 -0.561272 -0.029792 -0.266245 0.183672        |                            |        |        |             |       |
| $\sim$ $\sim$ | $\sim$                       | $\sim$ $\sim$                                                                                          | $\sim$       |                                                                    | $\mathcal{L}_{\text{max}}$ | $\sim$ | $\sim$ | $\cdots$    |       |
|               | $\mathbf 0$<br>$\mathbf{0}$  | $\mathbf{0}$                                                                                           | $\mathbf{0}$ | 0 -0.918324 -0.038573 -0.041608 0.561799 -0.159576 0.398665        |                            |        |        |             |       |
|               | $\bf{0}$<br>0                | $\mathbf{0}$                                                                                           | $\bf{0}$     | 0  1.088940  -0.498222  -0.532524  -0.735985  -1.085005  -0.635348 |                            |        |        |             |       |
|               | $\mathbf{0}$<br>$\mathbf{0}$ | $\mathbf{0}$                                                                                           | $\mathbf{0}$ | 0 -0.918324 -1.364483 2.545655 0.459587 0.156108 -0.256551         |                            |        |        |             |       |
|               | 0<br>$\mathbf 0$             | $\mathbf 0$                                                                                            | 0            | 0  1.088940  1.218094  0.026944  0.202508  -0.333995  1.299588     |                            |        |        |             |       |
|               | $\bf{0}$<br>$\mathbf{0}$     | $\mathbf 0$                                                                                            | $\mathbf{0}$ | 0 -0.918324 -0.641126 -0.999116 -0.252801 -0.865901 -0.435712      |                            |        |        |             |       |
|               |                              |                                                                                                    |              |                                                                    |                            |        |        |             |       |
|               |                              |                                                                                                    |              |                                                                    |                            |        |        |             | Þ.    |

<span id="page-10-1"></span>Figure 9: Standardised Dataset.

#### 8. Conduct EDA to get feature and label distributions.

9. Filter the data based on EDA. This is done to extract approximately 10k rows of training data. From the EDA, Figure [10](#page-11-0) and Figure [11](#page-12-0) show the distribution of cell lines in extracted CMap data. An important aspect of this project is increasing the size of the Mamoshina training set, which only had approximately 1000 rows. By including extra cell lines the row count increased to over 9000. The criterion for including extra cell lines was arbitrarily that they were associated with at least 100 rows.

#### **Cell Line Counts**

```
N
    1 cell_line_val_counts = (
             join_gene_expr_level_2_sig_info['cell_id']
     \overline{2}\overline{3}value counts()\overline{4}\overline{\text{t}} to \overline{\text{frame}}()\overline{5}.reset_index()
     \overline{6}.rename(columns={
                   "index" : "Gene",<br>"cell_id" : "Count"
     \overline{7}\overline{8}\overline{9}\mathcal{Y}10)11 \left[ cell_line_val_counts['Cumulative Sum'] = cell_line_val_counts['Count'].cumsum()
    12<sub>12</sub>13 # Filter highest occurring cell lines.
    14 mask_count_threshold = cell_line_val_counts['Count'] > 100
    15 | cell_lines_keep = cell_line_val_counts[mask_count_threshold]
    16 cell lines keep list = list(cell lines keep['Gene'])
    1718 display(cell lines keep)
    19
    20 print('CELL LINES TO KEEP:')
    21 print(cell lines keep list)
```
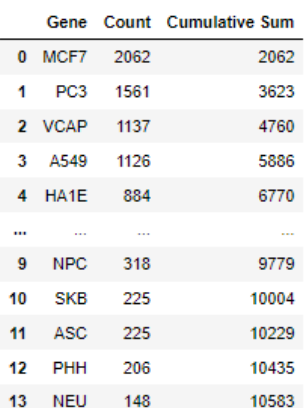

14 rows × 3 columns

```
CELL LINES TO KEEP:
['MCF7', 'PC3', 'VCAP', 'A549', 'HA1E', 'A375', 'HCC515', 'HT29', 'HEPG2', 'NPC', 'SKB', 'ASC', 'PHH', 'NEU']
```
<span id="page-11-0"></span>Figure 10: Cell Line Counts.

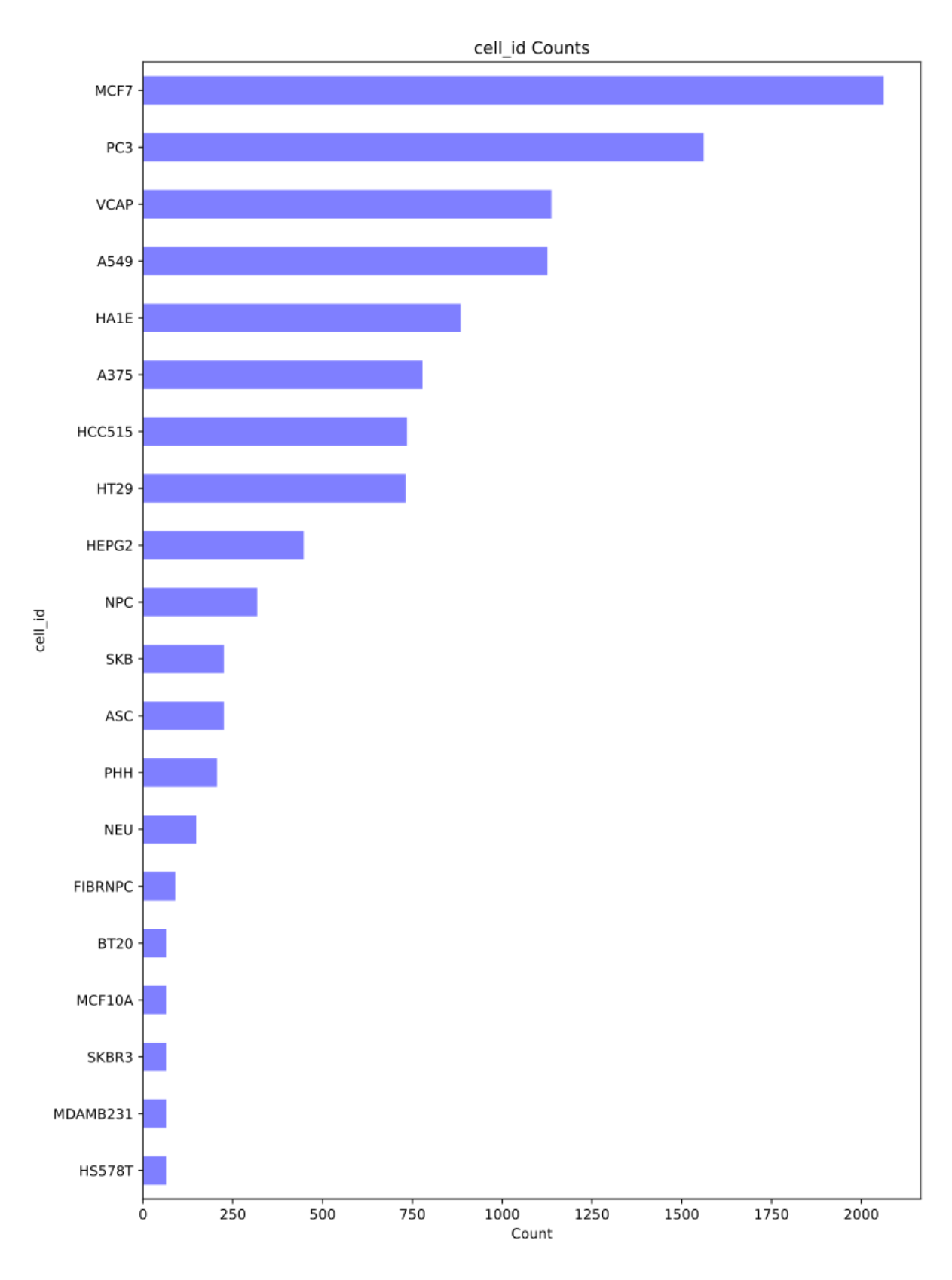

<span id="page-12-0"></span>Figure 11: Cell Line Counts.

Figure [12](#page-13-0) shows the distribution of the perturbation (dose) times, which has values of 6, 24, and 48 hours. While the counts for 6 and 24 are evenly balanced, the count for 48 is very low. For this reason, all rows with 48 hour dose times are removed. Figure [13](#page-14-0) shows only 4 of the 254 gene-expression values in the dataset. A small amount of right-skew can be seen, however the distributions looks near-normal. The vast majority of genes show similar distributions. Figure [14](#page-14-1) shows the level of imbalance in the label data, and high variability between each label. A proportion value of 0.5 indicates perfect balance between the positive and negative cases.

#### pert\_time BEFORE Removing 48 Hours

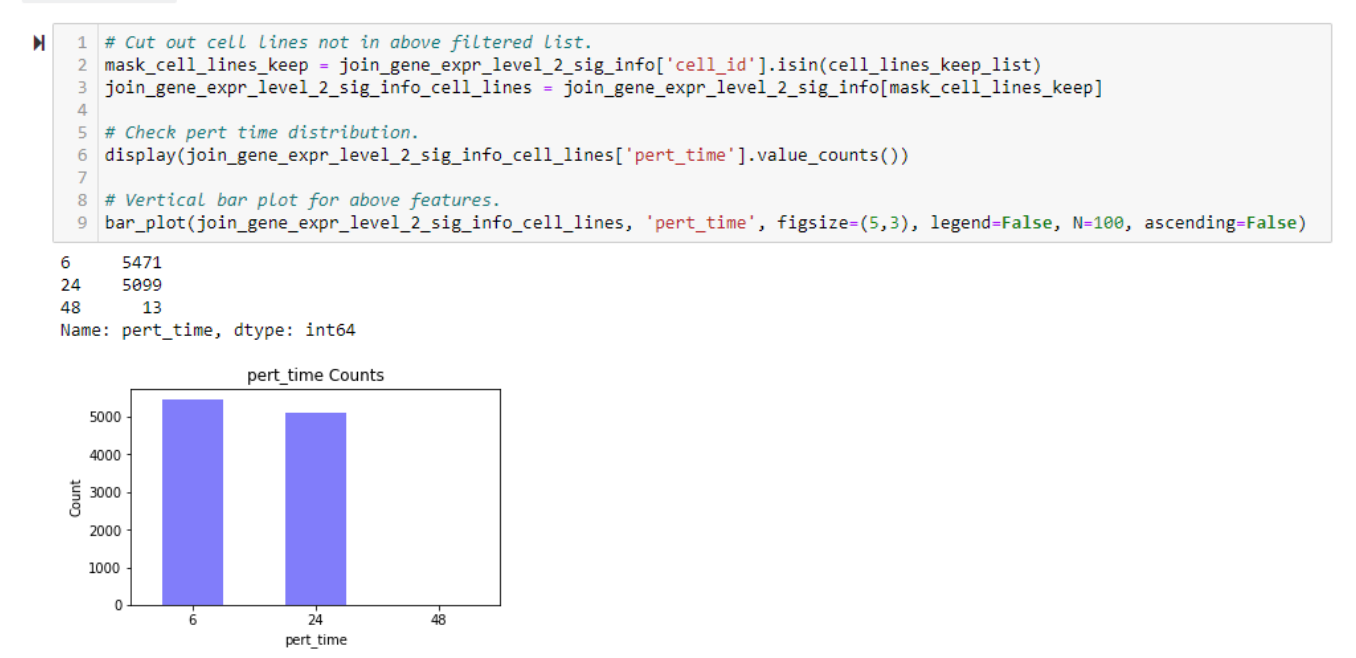

<span id="page-13-0"></span>Figure 12: Imbalance in Perturbation (Dose) Time.

10. Standardise the data to help the machine learning algorithm's optimisation process. A snippet of this can be seen in Figure [9.](#page-10-1)

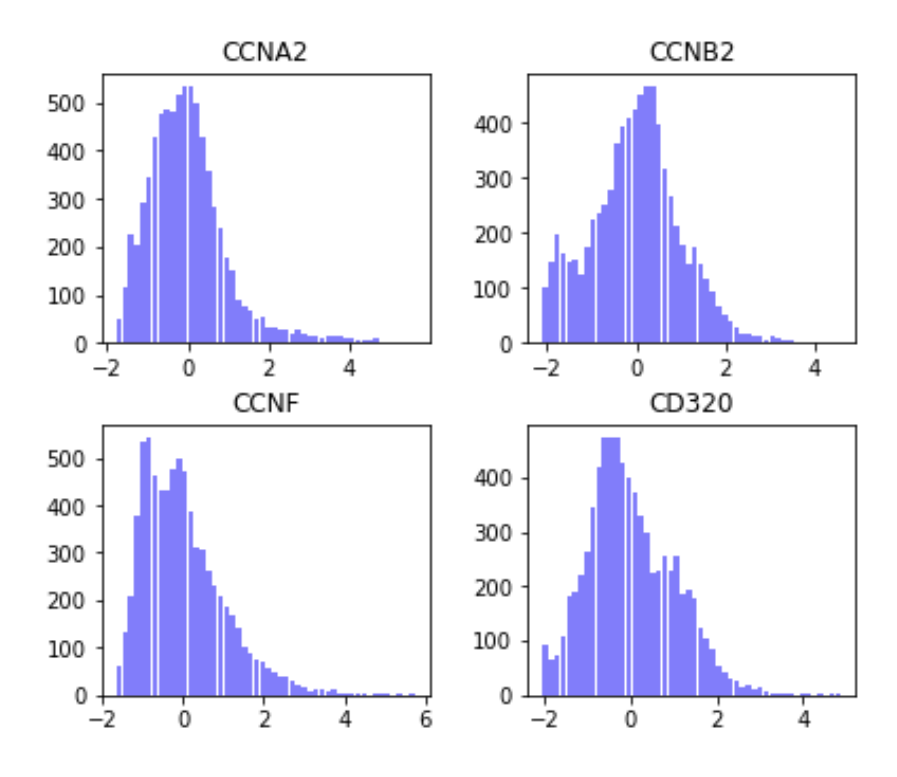

<span id="page-14-0"></span>Figure 13: Gene-Expression Distributions.

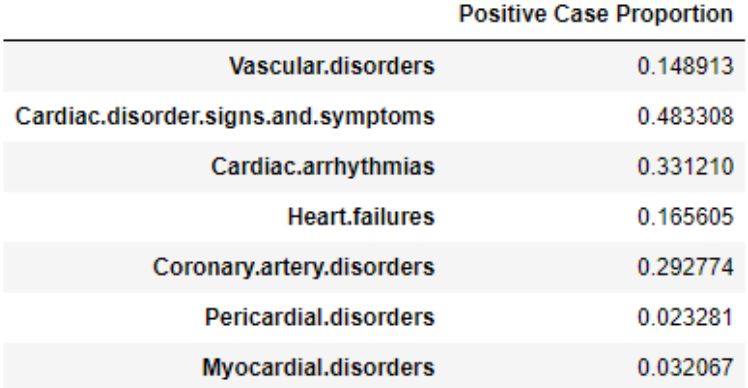

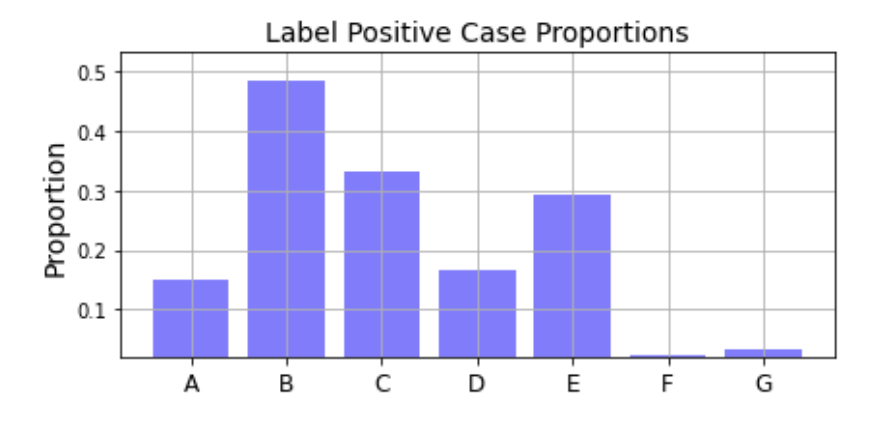

<span id="page-14-1"></span>Figure 14: Variation in Proportion of Positive / Total Label Cases.

Input and Output Data Files: Table [2](#page-15-0) summarises the data files related to the Curation and EDA Notebook. The work completed in the Curation and Exploratory Data Analysis Notebook satisfies the objective OBJ-1.

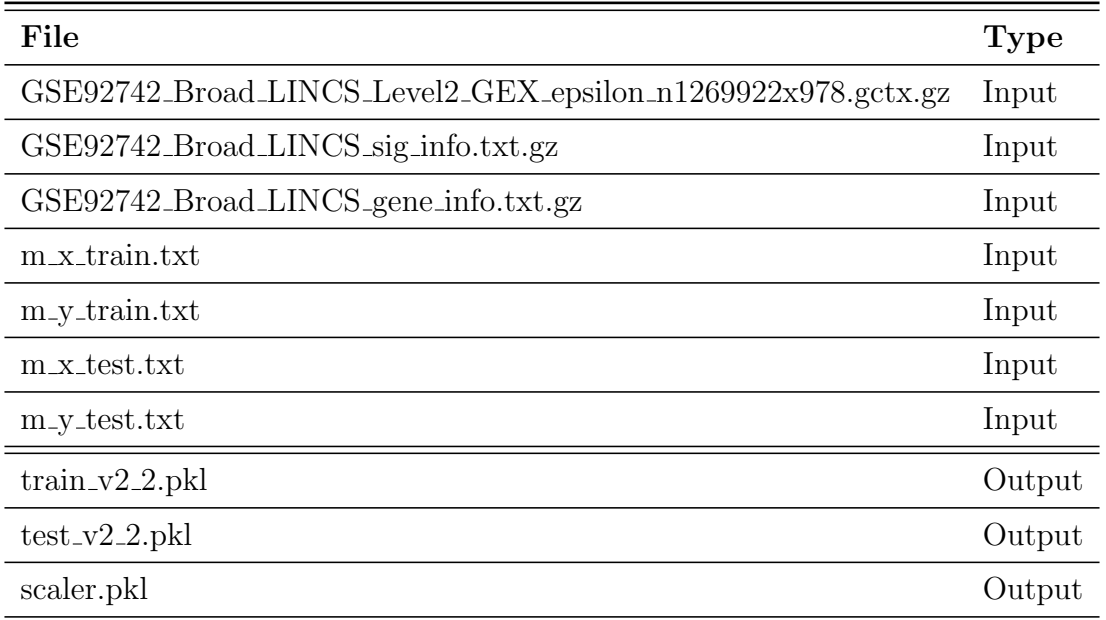

<span id="page-15-0"></span>Table 2: Input and Output Data Files for Curation and EDA Notebook.

# 3 Feature Selection Notebook

The main steps in this Notebook are:

1. Set run mode. Figure [15](#page-15-1) shows the code where it is possible to switch into *Short* Demo Mode, such that the whole process can execute relatively quickly (in about 20 min), as opposed to roughly 1 week for the full experiment run. This is located in the second Notebook cell from the top. Figure [16](#page-16-0) shows the section of code, about halfway down the Notebook where the dataset is shortened. This propagates through all Notebooks, via intermediate file sets that are written and read between Notebooks.

#### Switch between Short Demo Mode OR Full Experiments Mode as in Report

```
• Short demo can run within 20 min or so.
```
- The full set of experiments takes about 1 week.

1 SHORT DEMO ONLY = True # Change to False to run the full set of experiments.

<span id="page-15-1"></span>Figure 15: Switch for Short Demo Mode.

2. Reshape Data. To suit the random forest models, the data needs to be reshaped. Figure [17](#page-16-1) shows the code that performs this before the recursive feature elimination (RFE) process. It also shows the dimensions of the short demo datasets.

### **SHORT DEMO ONLY!!!.... Shorten Training Data for Quick Testing**

• Change SHORT DEMO ONLY (boolean) at top of Notebook to switch between full dataset and experiments.

```
И
        if SHORT DEMO ONLY:
     \blacktriangleleftv22 train = v22 train.sample(500, random state=42)
     \overline{2}\overline{3}v22 _{train} = v22 _{train}.iloc[:, : 50]\overline{A}v22 test = v22 test.sample(500, random_state=42)
     \mathbb{Q}6
              v22_test = v22_test.ioc[:, :50]
```
<span id="page-16-0"></span>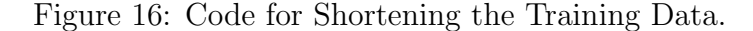

```
Ы
        def split output(data):
     1<sup>1</sup>y1 = np.array(data.pop('Vascular.disorders'))<br>y2 = np.array(data.pop('Cardiac.disorder.signs.and.symptoms'))
     \overline{2}\overline{3}y3 = np.array(data.pop('Cardiac.arrhythmias'))
     \overline{4}y4 = np.array(data.pop('Heart.failures'))
     \mathbb{R}^2y:<br>
y5 = np.array(data.pop('Coronary.artery.disorders'))<br>
y6 = np.array(data.pop('Pericardial.disorders'))
     6
     \overline{7}8
            y7 = np.array(data.pop('Myocardial.disorders'))
     \alpha10
             return y1, y2, y3, y4, y5, y6, y7
    1 \vert v22_{train_y} = split_{output(v22_{train})}Ы
     2 \sqrt{v22} test_y = split_output(v22_test)
     4 print(f'Mean of output 1: {np.mean(v22_train_y[0])}')
     5 print(f'Mean of output 2: \{np \text{ mean}(v22 \text{ train }y[1])\})
     6 print(f'Mean of output 3: {np.mean(v22_train_y[2])}
                                                                     ٠,
     7 print(f'Mean of output 4: {np.mean(v22_train_y[3])}')
     8 print(f'Mean of output 5: {np.mean(v22_train_y[4])}')
     9 print(f'Mean of output 6: {np.mean(v22_train_y[5])}')
    10 print(f'Mean of output 7: {np.mean(v22_train_y[6])}')
    11
    12 | print(f'v22_train_y[0] shape: {v22_train_y[0].shape}')
   13 print(f'v22 test y[0] shape: {v22 test y[0].shape}')
   Mean of output 1: 0.14
   Mean of output 2: 0.508
   Mean of output 3: 0.332
   Mean of output 4: 0.182
   Mean of output 5: 0.266
   Mean of output 6: 0.018
   Mean of output 7: 0.028
   v22_train_y[0] shape: (500,)
   v22_test_y[0] shape: (500,)
Ы
    1 \vert v22_{train_x} = np.array(v22_{train})2 \sqrt{v22} test_x = np.array(v22_test)
     4 print(f'v22 train x shape: {v22 train x.shape}')
     -5
        print(f'v22_test_x shape: {v22_test_x.shape}')
     6
        display(v22_train_x)
     7<sup>1</sup>v22_train_x shape: (500, 43)
   v22_test_x shape: (500, 43)
```
<span id="page-16-1"></span>Figure 17: Reshaped Data for Random Forest Classifier.

3. Run RFE for each label. Recursive feature elimination was performed using the RFECV() function from the scikit-learn module in tandem with a random forest classifier, within a Pipeline object. For the full experiment runs, execution takes about 45 min for each of the 7 labels. For the short demo it takes less than 15 sec per label. Figure [18](#page-17-0) and Figure [19](#page-18-0) show the code for the pipeline definition and the algorithm execution respectively.

## **Recursive Feature Elimination (RFE) Pipeline**

- . Full dataset takes approximately 0.5 hours for each of the 7 labels.
- Takes about 15 seconds when using the shortened dataset for testing purposes only.

```
И
    \sim# Classifier for feature selection.
    \overline{2}clf_featr_sele = RandomForestClassifier(
    \overline{3}n estimators=30,
    \Deltarandom_state=42,
           class_weight='balanced'
    5
    6)\overline{7}8 # Recursive feature elimination object with cross-validation.
    9 rfecv = RFECV(
   10
           estimator=clf_featr_sele,
   11step=1,
   12cv=5,
           scoring = 'roc_auc'13
   14)15
   16 # Final classifier.
   17 clf = RandomForestClassifier(
   18
           n estimators=10,
   19
           random_state=42,
   20class weight='balanced'
   21)22
   23 # Feature selection pipeline.
   24 pipeline = Pipeline25.
           ('feature_sele', rfecv),
   26
            ('clfv', clf)27 | 1)
```
<span id="page-17-0"></span>Figure 18: Recursive Feature Elimination Definition.

4. Evaluate metrics and choose feature subset. The RFE process outputs a set of model artefact files for each label, which can be interrogated to assess the model performance on single random forest classifiers when using the selected features. Since, single label classifiers are used, a ROC curve and AUC score can be obtained, in addition to a confusion matrix and classification report. These are shown in Figure [20](#page-18-1) and Figure [21,](#page-19-0) with the code used to create them in Figure [22.](#page-20-0) The ROC curve shown corresponds to label Cardiac.arrhythmias, and is chosen due to having the best AUC, where at least one of the F1 scores was well above 0.5. Another label also has the same AUC score, however both of the F1 scores are close to 0.5.

### **Perform RFE for each Label**

```
Й
        for OUT NUM RFC in range(7):
    \mathbf{1}train_X = v22_train_X\overline{2}\overline{3}train_Y = v22_train_y[OUT_NUM_RFC]\overline{4}5
            start_time = time()pipeline.fit(train_X, train_Y)
    6
            end_time = time()<br>time_diff = end_time - start_time
    \overline{7}8
    \overline{9}print(f'Elapsed time: {time_diff} s.')
   10
            # Save model pipeline.
   11
            with open(f'{PROJECT_PATH}/pipeline_model_output_{OUT_NUM_RFC}_v22.pkl','wb') as p:
   1213pickle.dump(pipeline, p, protocol=4)
   14
   15
            # Save
   16
            with open(f'{PROJECT_PATH}/rfecv_{OUT_NUM_RFC}_v22.pkl','wb') as r:
                pickle.dump(rfecv, r, protocol=4)
   17
  Elapsed time: 14.059834003448486 s.
  Elapsed time: 14.295321702957153 s.
  Elapsed time: 14.83909559249878 s.
  Elapsed time: 12.717202186584473 s.
  Elapsed time: 13.019178867340088 s.
  Elapsed time: 11.136342763900757 s.
  Elapsed time: 11.110288381576538 s.
```
<span id="page-18-0"></span>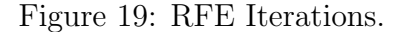

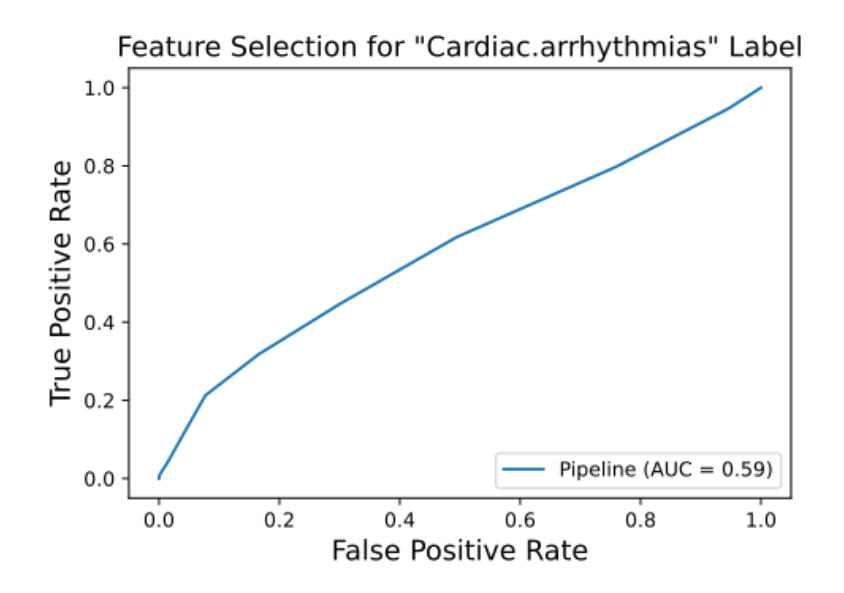

<span id="page-18-1"></span>Figure 20: ROC Curve and AUC Score.

| Confusion Matrix:<br>[[825 69]<br>[562 152] |           |              |              |                 |            |
|---------------------------------------------|-----------|--------------|--------------|-----------------|------------|
| Classification Report:                      | precision |              |              | recall f1-score | support    |
| ø<br>1                                      |           | 0.59<br>0.69 | 0.92<br>0.21 | 0.72<br>0.33    | 894<br>714 |
|                                             |           |              |              |                 |            |
| accuracy                                    |           |              |              | 0.61            | 1608       |
| macro avg                                   |           | 0.64         | 0.57         | 0.52            | 1608       |
| weighted avg                                |           | 0.64         | 0.61         | 0.55            | 1608       |
| Number of selected features: 221            |           |              |              |                 |            |

<span id="page-19-0"></span>Figure 21: RFE Performance Metrics.

5. Finalise datasets for subsequent classifier chain experiment runs. The final dataset is created by simply using the 221 selected features from previously created dataset.

Input and Output Data Files: Table [3](#page-19-1) summarises the data files related to the Feature Selection Notebook. The work completed in the Feature Selection Notebook satisfies the objective OBJ-2.

| File                                | Type   |
|-------------------------------------|--------|
| $train_v2_2$ .pkl                   | Input  |
| $test_v2_2$ .pkl                    | Input  |
| v22_train_x_cc.pkl                  | Output |
| v22_train_y_cc.pkl                  | Output |
| v22_test_x_cc.pkl                   | Output |
| $v22 \text{\texttt{test}}$ y_cc.pkl | Output |

<span id="page-19-1"></span>Table 3: Input and Output Data Files for Feature Selection Notebook.

### **Extract RFE Performance Metrics and Best Features**

```
N
    \mathbf{1}def get selected features(output num=0, verbose=False, results path=None):
    \overline{2}#load
    \overline{3}with open(f'{PROJECT PATH}/pipeline model output {output num} v22.pkl', 'rb') as p:
                pipeline\_loaded = pickle.load(p)\overline{4}\overline{5}6
            # Load
           with open(f'{PROJECT_PATH}/rfecv_{output_num}_v22.pkl', 'rb') as r:
    \overline{7}\overline{8}r fecv_loaded = pickle.load(r)
    \overline{q}train_X = v22_train_x
   10train Y = v22 train y[output num]
   11test_X = v22_test_x1213test_Y = v22_test_y[output_num]14# Make predictions for the test set
   15
            y pred test = pipeline loaded.predict(test X)
   16
   17
   18
            support_bools = rfecv_loaded.support_
   19
            support_cols_df = pd.DataFrame({
                "Feature Name" : v22_train.columns,
   20'Support Bool' : support_bools,
   21
   22
            \mathcal{Y}23
   24selected features df = (support_cols_df[support_cols_df['Support Bool']]
   うち
                .reset index()
   26
   27
                .rename(columns={'index' : 'Feature Index'})
   28
            \lambda29
   30# Optionally print out the performance metrics for the specified label (output).
   31if verbose:
   32
                print(f'Accuracy: {accuracy_score(test_Y, y_pred_test)}')
                print(f'\nConfusion Matrix:\n{confusion_matrix(test_Y, y_pred_test)}')
   33
                print(f'\nClassification Report:\n{classification_report(test_Y, y_pred_test)}')
   34
                print(f'Number of selected features: {rfecv_loaded.n_features_}
   35
                display(selected_features_df[['Feature Index', 'Feature Name']))
   36
   37
                pipeline_disp = RocCurveDisplay.from_estimator(pipeline_loaded, test_X, test_Y)
                plt.show()
   3839
            return(selected_features_df)
   40
```
<span id="page-20-0"></span>Figure 22: Function for Extracting RFE Results and Selected Features.

# 4 Modelling and Training Notebook

The main steps in this Notebook are:

1. Set run mode. In this Notebook there are two constants to adjust based on the run mode (Figure [23\)](#page-21-0), although it is not a binary selection process, as they can be set to any integer value. For short demo mode, the best values are shown in Table [4.](#page-21-1)

#### **CONSTANTS for Short Demo Only OR Full Set of Experiments as in Report**

```
• Short demo can run within 20 min or so.
- The full set of experiments takes about 1 week.
    1 # Set to desired interrupt timeout in seconds.
Ы
    2# Short Demo:103 # Full set of experiments: 3600
    4 TIMEOUT_SEC = 10
    6 \# Limit the number of training experiments.
    7 # Short Demo:
                                 108 # Full set of experiments: 1000. Need to manually interrupt the process (ctrl-C) when desired experiments reached.
    9 NUM_LIMIT = 10
```
Figure 23: Constants for Changing between Run and Full Experiment Modes.

<span id="page-21-0"></span>

| Mode:       |    | Short Demo Full Experiment |
|-------------|----|----------------------------|
| TIMEOUT_SEC | 10 | 3600                       |
| NUM LIMIT   | 10 | 1000                       |

<span id="page-21-1"></span>Table 4: Recommended Constant Values for each Run Mode.

2. Create a large hyperparameter search space to be randomly sampled. As described in [\(Signorelli; 2022\)](#page-39-0), the hyperparameter space are chosen to be randomly distributed with predefined ranges (Figure [24\)](#page-22-0). The *n\_estimators* values are chosen to match those used by [Mamoshina et al.](#page-39-1) [\(2020\)](#page-39-1). The remaining hyperparameter ranges, taken from [\(Koehrsen; 2018\)](#page-39-2), are considered to be a reasonable starting point in the absence of prior knowledge of optimal ranges.

#### **Define Large Set of Hyperparameters**

```
N
    1 # Most important hyperparameters according to [1,2]:
    2 \neq -n estimators
    3 \# - \max features
    4 \#5 \# In [2], they use a grid search over:
    6 \# n estimators = number of trees in the forest
    7 \# max features = max number of features considered for splitting a node
    8 \# max depth = max number of levels in each decision tree
    9 # min_samples_split = min number of data points placed in a node before the node is split
   10 # min_samples_leaf = min number of data points allowed in a leaf node
   11 # bootstrap = method for sampling data points (with or without replacement)
   12 #
   13 # [1]: https://scikit-learn.org/stable/modules/generated/sklearn.ensemble.RandomForestClassifier.html
   14 # [2]: https://towardsdatascience.com/hyperparameter-tuning-the-random-forest-in-python-using-scikit-learn
   15
   16 bootstrap_vals = [True, False]
   17 max depth vals = [10, 20, 30, 40, 50, 60, 70, 80, 90, 100, None]
   18 max features vals = [None, 'sqrt']
   19 minSamples_leaf_vals = [1, 2, 4]20 min_samples_split_vals = [2, 5, 10]2122 SAMPLE_LARGE = 1000
   23 SEED = 14224 np.random.seed(seed=SEED)
   25
   26 bootstrap_array = np.random.choice(bootstrap_vals, SAMPLE_LARGE)
   27 max depth array = np.random.choice(max depth vals, SAMPLE LARGE)
   28 max_features_array = np.random.choice(max_features_vals, SAMPLE_LARGE)
   29 min_samples_leaf_array = np.random.choice(min_samples_leaf_vals, SAMPLE_LARGE)
   30 min_samples_split_array = np.random.choice(min_samples_split_vals, SAMPLE_LARGE)
   31 n estimators unique = np.array(list(set([400,150,850,50,800,400,300,100,1050,1050,1400,1050,700,700])))
   32 nestimators unique.sort()
   33 nestimators_array = np.random.choice(n_estimators_unique, SAMPLE_LARGE)
   3435 hyperparams_large_set = {
           'bootstrap' : bootstrap_array,<br>'max_depth' : max_depth_array,
   36
   37
   38
           'max_features' : max_features_array,
           'min_samples_leaf' : min_samples_leaf_array,<br>'min_samples_split' : min_samples_split_array,<br>'n_estimators' : n_estimators_array
   39
   40^{\circ}41
   42}
   43
   44 \# Save dict to pickle.
   45 with open(f'{PROJECT_PATH}/hyperparams_large_set.pkl','wb') as hp_lrg:
           pickle.dump(hyperparams_large_set, hp_lrg, protocol=4)
   46
   47
   48 hyperparams = hyperparams_large_set.copy()
```
<span id="page-22-0"></span>Figure 24: Large Hyperparameter Set Generation.

3. Create the base model for the classifier chains to be trained. Each classifier chain needs a base model, which in this case is a random forest classifier. Figure [25](#page-23-0) shows the function created to instantiate a new base classifier, for each new classifier to be trained. The  $test\_num$  value is the chain ID, which is used to index the hyperparameter arrays.

## **Function to Create Base Model for Classifier Chain (Random Forest)**

- Creates the model, given hyperparameter dictionary, and array index (test number).
- . The test numbers are recorded in the file names of the experiment artifact files, e.g. rfc chain 100 v22.pk1.

```
Ы
     \mathbf{1}def create_rfc_model(hyperparams, test_num):
     \overline{2}return(
     \overline{3}RandomForestClassifier(
                       bootstrap = hyperparams['bootstrap'][test_num],
     \overline{4}5
                       max depth = hyperparams['max depth'][test num],
                       max_features = hyperparams['max_features'][test_num],
     6
                       min_samples_leaf = hyperparams['min_samples_leaf'][test_num],
     \overline{7}min samples split = hyperparams['min samples split'][test num],
     \overline{8}\overline{9}n_estimators = hyperparams['n_estimators'][test_num]
    10\lambda11
             \lambda
```
<span id="page-23-0"></span>Figure 25: Base Model Definition.

4. Wrap the model training process within a timeout interrupt class. Given the long training time (1 week) of the full set of experiments, a robust approach for completing a sufficiently high number of experiments has been developed. A timeout interrupt framework (thread-based class), adapted from this *stackoverflow* solution<sup>[4](#page-23-1)</sup>, is wrapped around the classifier training steps. The timeout period, defined by the TIMEOUT SEC constant, is set to 1 hour. This means that any training experiments will be aborted after 1 hour if they do not converge. The next model in the sequence is then trained until enough experiments are successfully completed. Figure [26](#page-24-0) shows the training steps inside the timeout wrapper.

<span id="page-23-1"></span><sup>4</sup>https://stackoverflow.com/questions/56315296/provide-a-timeout-in-python-program

#### **Timout Class for Skipping Non-Converging Experiments**

- Adapted from: https://stackoverflow.com/questions/56315296/provide-a-timeout-in-python-program

```
N
    1 \mu Python program raising exceptions in a python thread.
        chain\_order = [\overline{A}'Vascular.disorders'.
     \bar{\mathbf{5}}'Cardiac.disorder.signs.and.symptoms',
              'Cardiac.arrhythmias',
     \overline{6}\overline{z}'Heart.failures',
             'Coronary.artery.disorders',<br>'Pericardial.disorders',
     \mathbb{R}\mathbf{Q}10'Myocardial.disorders'
    11 ]
    1213 class thread_with_exception(threading.Thread):
           def _init_(self, name, rfc_num):<br>threading.Thread._init_(self)
    1415\,16
                  self.name = nameself.rfc_num = rfc_num
    1718
    19
             def run(self):
    20
    \overline{21}# Target function of the thread class
    22try:
    \frac{23}{24}print(f'\nFitting RFC chain: {self.rfc_num} ....')
    25
                       BBBBBB Training Loop BBBBBB
    \overline{26}start_time = time()\begin{array}{c} 27 \\ 28 \end{array}# Set up RFC models.
    29
                       rfc = create_rfc_model(hyperparams, self.rfc_num)
    \frac{30}{31}# Build RFC models into Classifier Chains.
    32
                       rfc_chain = ClassifierChain(rfc, order=range(len(chain_order)), cv=5)
    33
    \frac{34}{35}#Fit models.
                       rfc_chain.fit(v22_train_x_cc, v22_train_y_cc)
    36
    37
                       # Measure training time.
    38
                       end_time = time()<br>time_diff = end_time - start_time
    39
    40^{1}BABBAR Model training BABBAR
    41\,42
                       # Save current model chain as backup.
                       w suve current mudel that in us buckup.<br>
rfc_num_str = str(self.rfc_num).zfill(3)<br>
print(f'Saving: rfc_chain_{rfc_num_str}_v22.pkl')
    43
    4445
                       with open(f'{PROJECT_PATH}/rfc_chain_{rfc_num_str}_v22.pkl','wb') as ch:
    \overline{AB}pickle.dump(rfc_chain, ch, protocol=4)
    \frac{1}{47}48
                       BBBBBB End of training Loop BBBBBB
    49<br>50
                  finally:
    51print('Training thread ended.')
    \frac{52}{52}<br>53<br>54
             def get id(self):
    \overline{55}# returns id of the respective thread
    56
                  if hasattr(self, '_thread_id'):
                  return self. thread_id<br>for id, thread in threading._active.items():
    \frac{57}{58}59
                       if thread is self:
    60
                            return id
    \frac{61}{62}def raise_exception(self):
    63
                 thread id = self.get id()64<br>65res = ctypes.pythonapi.PyThreadState_SetAsyncExc(thread_id, ctypes.py_object(SystemExit))
                  if res > 1:
    66
                       ctypes.pythonapi.PyThreadState SetAsyncExc(thread id, 0)
    67print('Exception raise failure')
```
<span id="page-24-0"></span>Figure 26: Timeout Interrupt Class.

5. Train all individual classifier chains. The code in Figure [27](#page-25-0) shows how the experiment thread with exception class is iteratively used, with the first few chain output messages displayed. Note that where there is no line saying "Saving: rfc\_chain\_ $\langle$ ID $\rangle$ \_v22.pkl", this corresponds to where an experiment is aborted.

#### **Train All Individual Classifier Chains**

- Loops through all hyperparameter sets to train each chain, using class defined above.
- For the full sized datasets, the timeout is set to 1 hour. The overall training process took approximately 1 week to run continuously.
- There are 1000 hyperparameter sets, so training was manually halted once 100 experiments successfully ran.
- . If the process terminates abnormally, the START\_NUM just needs to be set to the next test number in the list and the process resumed.
- Each experiment is saved before the next one commences, so no work is lost if there is an unexpected crash, e.g. Windows auto-updates... which did happen once during the week of training.
- Other than that, the process ran continuously without stopping.
- · Classifier Chain example: https://scikit-learn.org/stable/auto\_examples/multioutput/plot\_classifier\_chain\_yeast.html

```
1 START_NUM = 0
                            # Change START_NUM only if training halts unexpectedly. Set to next number in sequence.
Hfor i in range(START_NUM, len(hyperparams['bootstrap']))[:NUM_LIMIT]:
     \overline{a}t1 = thread with exception(f'Thread {i}', i)
    \overline{4}\overline{5}t1.start()\overline{6}sleep(TIMEOUT_SEC)
            t1.raise_exception()
    8
            t1.join()
```
Fitting RFC chain: 0 ... Saving: rfc\_chain\_000\_v22.pkl Training thread ended.

Fitting RFC chain: 1 .... Training thread ended.

Fitting RFC chain: 2 .... Training thread ended.

Fitting RFC chain: 3 .... Training thread ended.

Fitting RFC chain: 4 ... Saving: rfc\_chain\_004\_v22.pkl Training thread ended.

Fitting RFC chain: 5 ... Saving: rfc chain 005 v22.pkl Training thread ended.

<span id="page-25-0"></span>Figure 27: Training each Individual Classifier Chain.

Input and Output Data Files: Table [5](#page-26-0) summarises the data files related to the Modelling and Training Notebook. The work completed in the Modelling and Training Notebook satisfies the objectives OBJ-3 and OBJ-4.

| File                                                        | Type   |
|-------------------------------------------------------------|--------|
| $v22$ _train_x_cc.pkl                                       | Input  |
| v22_train_y_cc.pkl                                          | Input  |
| $v22 \text{ test } x\text{-cc }$                            | Input  |
| $v22 \text{ test}_y cc.$                                    | Input  |
| hyperparams_large_set.pkl                                   | Output |
| $rfc_{\text{chain}\_\langle ID \rangle_v22. \, \text{pkl}}$ | Output |

<span id="page-26-0"></span>Table 5: Input and Output Data Files for Modelling and Training Notebook. Note: ID ranges from 0 to the last experiment number.

## 5 Post-Processing Notebook

- 1. Extract the hyperparameters used for each experiment. During the postprocessing ingestion process, the code loads training experiment results into the Python dictionary *rfc\_chains*. This facilitates searching for training experiments by name rather than index, ensuring that correct metrics and hyperparameters are linked correctly. Figure [28](#page-27-0) shows the code that extracts the hyperparameters from this dictionary. The first set of hyperparameters are shown in the cell output.
- 2. Calculate various performance metrics for each experiment. For comparative purposes, the code calculates various performance metrics (precision, recall, F1 score, MCC, Jaccard score) for the experiment runs, linking them with the experiment hyperparameters. Correlation analysis, and identification of the Best Means hyperparameters are carried out from the data, loaded into the *all\_results* data frame. Throughout this project, Pandas data frames are used, due to their ease of applying the necessary analysis functions, for example  $corr()$  and  $qroupby()$ . Note that these performance metrics (including Jaccard score) are at the level of single-label classifiers. Figure [29](#page-28-0) shows the code used to calculate the performance metrics, and Figure [30](#page-29-0) shows the code used to load the data into the data frame. A snippet of the data frame is shown in Figure [31.](#page-30-0)

**Extract Hyperparameters from Saved Model Artifact Files** 

```
И
    \mathbf 1def get used hyperparams(all params):
           h dict = {}
    \overline{2}\overline{\mathbf{3}}\Deltah_dict['max_depth'] = all_params['base_estimator_max_depth']
    5
           h_dict['bootstrap'] = all_params['base_estimator__bootstrap']
    6
    \overline{7}h_dict['min_samples_leaf'] = all_params['base_estimator__min_samples_leaf']
           h_dict['min_samples_split'] = all_params['base_estimator_min_samples_split']
    \mathbb{R}\overline{9}10
           return(h dict)
   1112 \mid n_{\text{estimators\_array}} = []13 max features array = []
   14 max depth array = []
   15 bootstrap array = []
   16 min_samples_leaf_array = []
   17 | min_samples_split_array = []
   18
   19 hyperparams = \{\}2021 # Only loop through chain numbers where model didn't timeout.
   22 | for i in good_train_nums:
   23
          try:
   24
               chain_params = get_used_hyperparams(rfc_chains[f'RFC Chain {i}'].get_params())
   25
   26
                hyperparams[i] = {
                    'bootstrap' : chain_params['bootstrap'],<br>'max_depth' : chain_params['max_depth'],
   27
   28
                    'max_features' : chain_params['max_features'],
   29
                    'min_samples_leaf' : chain_params['min_samples_leaf'],
   30
                    'min_samples_split' : chain_params['min_samples_split'],
   3132
                    'n_estimators' : chain_params['n_estimators']
   33
               <sup>3</sup>
   34
   35
           except:
   36
               pass
   37
   38 print(f'Number of extracted hyperparameters: {len(hyperparams)}')
       print('FIRST HYPERPARAMETER SET:')
   39.
   40 display(hyperparams[0])
  Number of extracted hyperparameters: 5
  FIRST HYPERPARAMETER SET:
  {'bootstrap': False,
    'max_depth': 60,
    'max_features': 'sqrt',
    'min_samples_leaf': 1,
    'min_samples_split': 5,
    'n_estimators': 100}
```
<span id="page-27-0"></span>Figure 28: Code to Extract Hyperparameters from Trained Chains.

## Get Predictions and Calculate the Performance Metrics

```
м
    \mathbf{1}def get binary classification metrics(X test, Y true, Y pred, verbose=True):
    \overline{2}3
           # Accuracy score.
    \Deltaacc = accuracy_score(Y_true, Y_pred)
    \overline{5}6
           # Confusion matrix.
           conf_mat = confusion_matrix(Y_true, Y_pred)
    \overline{7}\overline{8}\overline{9}# Classification report.
           report = classification_report(Y_true, Y_pred, output_dict=True)
   10
   1112# MCCmcc = matthews_corrcoef(Y_true, Y_pred)
   13
   14
   15
           # Jaccard score - single Label.
   16
           jacc_score = jaccard_score(Y_true, Y_pred, average='binary')
   1718
           metrics = {19
                'Precision [1]' : report['1']['precision'],
                'Recall [1]' : report['1']['recall'],
   20
   21'F1 [1]' : report['1']['f1-score'],
                'MCC' : mcc,
   2223'Jaccard' : jacc_score
   24
           Ą.
   25
           if verbose:
   26
   27
               print(f'Accuracy: {acc}')
                print(f'\nConfusion Matrix:\n{conf_mat}')
   28
               print(f'\nClassification Report:\n{classification_report(Y_true, Y_pred)}')
   29
                print(f'\nMatthews Correlation Coefficient (MCC):\n{mcc}')
   30
                print(f'\nJaccard Score (single label):\n{jacc_score}')
   31
   32
   33
           return(metrics)
```
<span id="page-28-0"></span>Figure 29: Code to Extract SLC Performance Metrics.

**Build All Performance Metrics and Hyperparameters into DataFrame for Analysis** 

```
м
    \overline{1}chain\_order = [vascular.disorders',
     \overline{2}\overline{3}'Cardiac.disorder.signs.and.symptoms',
     \overline{4}'Cardiac.arrhythmias',
             'Heart.failures',
     \overline{5}'Coronary.artery.disorders',
     6
             'Pericardial.disorders',
             'Myocardial.disorders'
     \overline{8}9|110
    11 all results = pd.DataFrame()1213 # for cnum, chain num in enumerate(good train nums):
    14 for chain num in good train nums:
    15
             # Get next chain.
    16
    17rfc_model_chain = rfc_chains[f'RFC Chain {chain_num}']
    18
    19for model num in range(len(chain order)):
    20
    21print(f'Processing Performance Metrics for (Chain ID, Model ID) ({chain_num},{model_num}):')
    2223# Get predictions for next model in chain.
                  Y_pred_N = np.array(rfc_model_chain.predict(v22_test_x_cc))[:, model_num]
    2425Y_true_N = 1*v22_test_y_cc[model_num].values
    26
    27# Metrics for current model.
                  metrics = get_binary_classification_metrics(v22_test_x_cc, Y_true_N, Y_pred_N, verbose=False)
    28
    29
                  metrics_df = pd.DataFrame([metrics])
    30
                 metrics_df.loc[0, 'Chain ID'] = chain_num<br>metrics_df.loc[0, 'Chain ID'] = chain_num<br>metrics_df.loc[0, 'Model ID'] = model_num
    31
    32
    33
                  metrics_df = metrics_df.set_index(['Chain ID', 'Model ID']).reset_index()
    34
    35
                  # Hyperparameters
                 # Hyperparameters<br>metrics_df.loc[0, 'n_estimators'] = hyperparams[chain_num]['n_estimators']<br>metrics_df.loc[0, 'max_features'] = hyperparams[chain_num]['max_features'] # In R mtry is static!!!<br>metrics_df.loc[0, 'max_depth'
    36
    37
    38
    39
    40
   41
   4243
                  # Append results.
    44all_results = pd.concat([all_results, metrics_df])
    45
    46
             # Jaccard score - multilabel.
    47
             Y_pred_all = np.array(rfc_model_chain.predict(v22_test_x_cc))
    48
             Y_t = all = 1 * v22_t test_y cc.values
    49
             jacc_score_chain = jaccard_score(Y_true_all, Y_pred_all, average='samples')<br>print(f'\nJaccard Score (chain):\n{jacc_score_chain}')
    50
    515253 print(f'Number of hyperparameter sets: {len(hyperparams)}')
    54 print(f'Last chain number: {chain_num}')
    55 print(f'Number of good chains: {len(good_train_nums)}')
```
<span id="page-29-0"></span>Figure 30: Code to Build All Results into Data Frame for Analysis.

**All Results DataFrame** 

| N |              |          | display (all results.info())          |                            |          |                                                 | display(all results.sort values(['Chain ID', 'Model ID'])) |      |        |       |                                                                                          |
|---|--------------|----------|---------------------------------------|----------------------------|----------|-------------------------------------------------|------------------------------------------------------------|------|--------|-------|------------------------------------------------------------------------------------------|
|   | ID           | ID       | <b>Chain Model Precision</b><br>$[1]$ | Recall<br>$[1]$            | $F1$ [1] | MCC                                             |                                                            |      |        |       | Jaccard n_estimators max_features max_depth bootstrap min_samples_leaf min_samples_split |
|   | $\bf{0}$     | $\Omega$ |                                       | 0.229508 0.141414 0.175000 |          | 0.029474 0.095890                               | 100                                                        | sart | 60     | False | 5                                                                                        |
|   | $\bf{0}$     |          |                                       |                            |          | 0.590909 0.458333 0.516245 -0.066164 0.347932   | 100                                                        | sart | 60     | False | 5                                                                                        |
|   | $\mathbf{0}$ |          |                                       |                            |          | 2 0.417391 0.206897 0.276657 -0.051079 0.160535 | 100                                                        | sart | 60     | False | 5                                                                                        |
|   | 0            | 3.       |                                       | 0.264151 0.117647 0.162791 |          | 0.021145 0.088608                               | 100                                                        | sart | 60     | False | 5                                                                                        |
|   | $\mathbf{0}$ |          | 4  0.500000  0.229167  0.314286       |                            |          | 0.021260 0.186441                               | 100                                                        | sart | 60     | False | 5                                                                                        |
|   | $\cdots$     |          |                                       |                            |          |                                                 | $\cdots$                                                   |      |        |       | $\sim$                                                                                   |
|   | 9            |          | 2 0.485294 0.284483 0.358696          |                            |          | 0.026100 0.218543                               | 150                                                        | sart | $-999$ | False | 10                                                                                       |
|   | 9            | 3.       |                                       | 0.275862 0.134454 0.180791 |          | 0.032206 0.099379                               | 150                                                        | sart | $-999$ | False | 10                                                                                       |
|   | 9            |          | 4 0.546154 0.295833 0.383784          |                            |          | 0.078488 0.237458                               | 150                                                        | sart | $-999$ | False | 10                                                                                       |
|   | 9            | 5        | 0.000000                              | 0.000000                   | 0.000000 | $-0.032078$ 0.000000                            | 150                                                        | sart | $-999$ | False | 10                                                                                       |
|   | 9            | 6        | 0.000000                              |                            |          | 0.000000 0.000000 -0.015793 0.000000            | 150                                                        | sart | $-999$ | False | 10                                                                                       |

<span id="page-30-0"></span>Figure 31: Snippet of All Results Data Frame.

3. Identify the Best Means hyperparameters. To identify the Best Means hyperparameters, the all results data frame is grouped by each hyperparameter, and the Jaccard score averaged for each group. The hyperparameter value with the largest score is selected as the Best Means Hyperparameter. Figure [32](#page-30-1) shows the identified Best Means Hyperparameters for the full experiment run, and Figure [33](#page-31-0) shows the code used to determine them. Figure [34](#page-32-0) shows the averaged Jaccard scores for each hyperparameter.

|                   | Hyperparameter |
|-------------------|----------------|
| Chain ID          | 131            |
| <b>Model ID</b>   | 1              |
| n estimators      | 50             |
| max_features      | n features     |
| max depth         | 40             |
| bootstrap         | False          |
| min_samples_leaf  | 2              |
| min samples split | 2              |

<span id="page-30-1"></span>Figure 32: Identified Best Means Hyperparameters.

### Grouping of Hyperparameters and Aggregation (mean) of Jaccard Metric

```
М
    1 # Figure properties.
     2 | fig_col_rot_widths = [
              ('Chain ID', 45, 15),<br>('Model ID', 0, 5),<br>('m_estimators', 0, 5),<br>('max_features', 0, 5),
     \overline{3}\overline{4}\overline{5}6
     \overline{7}('max_depth', 0, 5),
              ("bootstrap", 0, 5),<br>("bootstrap", 0, 5),<br>("min_samples_leaf", 0, 5),<br>("min_samples_split", 0, 5)
     \bf8\overline{9}10<sub>1</sub>11|11213 # List of performance metrics.
    14 metrics = ['Precision [1]',
    15
               "Recall <math>[1]^{\dagger}</math>,16
    17\,"F1 [1]',MCC18
              "Jaccard"
    19
    20 ]
    2122 best feature values = \{\}23 mean_metrics = \{\}2425 # Loop through hyperparameters and plot sorted performance metrics.
    26 for c_r_w in fig_col_rot_widths:
    27
            col = c_r_w[0]rot = c_r w[1]28
    29width = c_r[w[2]30
              grp_mean_metrics = all_results.groupby(col)[metrics].mean()
    31grp_mean_metrics = ail_resuits.grouppy(coi)[metrics].mean()<br>mean_metrics[col] = grp_mean_metrics<br>grp_mean_metrics_sorted = grp_mean_metrics.sort_values('Jaccard', ascending=False).reset_index()<br>best_feature_values[col] = g
    3233
    34
    35
              display(grp_mean_metrics_sorted)
    36
              x\_vals = grp\_mean\_metrics\_sorted.index37
              y_vals = grp_mean_metrics_sorted['Jaccard'].values
    38\overline{39}x_labels = grp_mean_metrics_sorted[grp_mean_metrics_sorted.columns[0]]<br>y_label = 'Mean Score'
    40
    41
              \overline{\text{title}} = f'Mean Jaccard Score across {col}'
    42
    4344
               bar_plot(x_vals, y_vals, x_labels, title, col, rot, width)
    45
    46 if best_feature_values['max_features'] == 'n_features':
              best_feature_values['max_features'] = None
    47
    48
```
<span id="page-31-0"></span>Figure 33: Code to Group and get Aggregate Performance Scores.

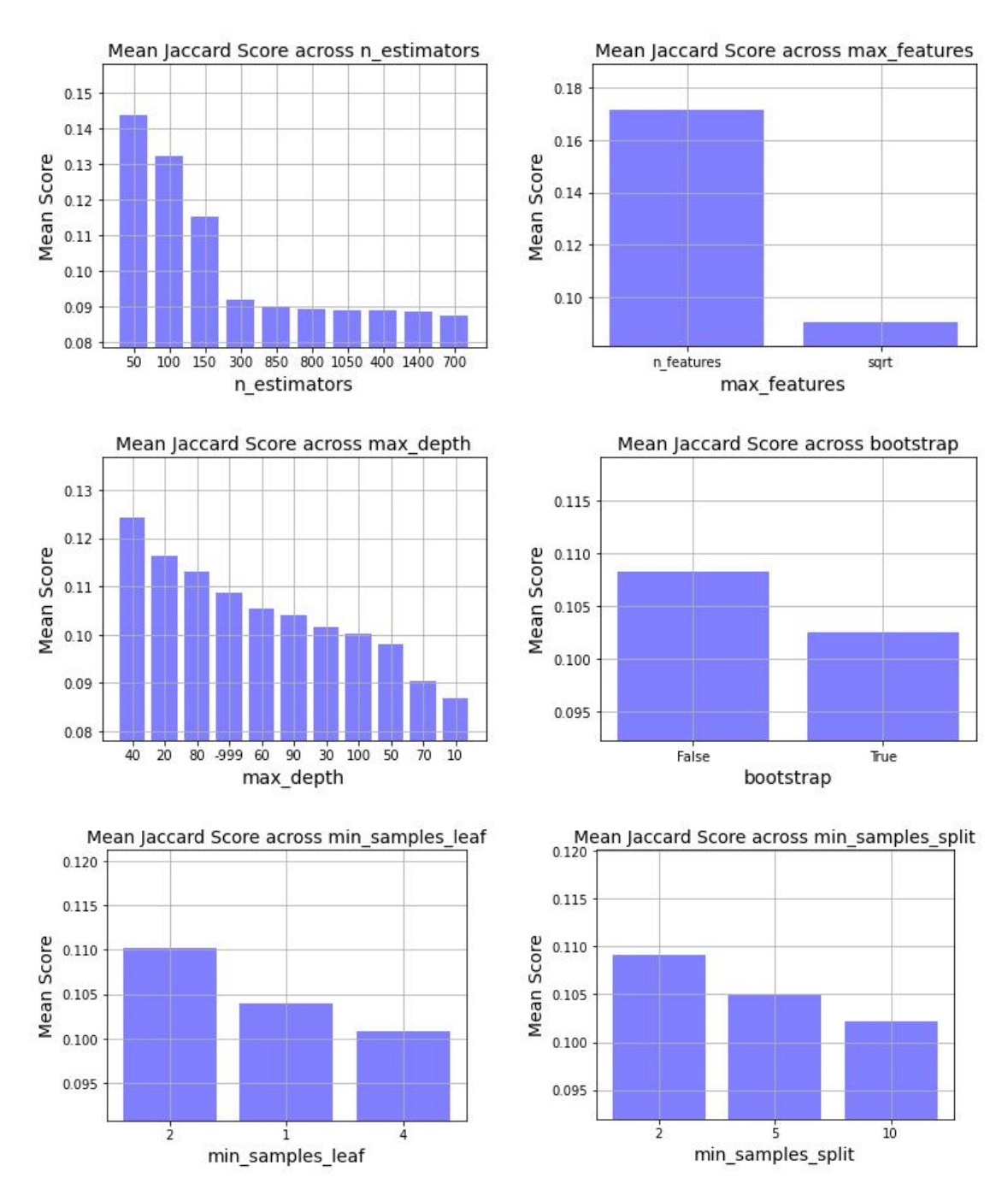

<span id="page-32-0"></span>Figure 34: Grouped Hyperparameter Jaccard Scores (Full Set of Experiments).

4. Train a new single classifier chain. Using the Best Means hyperparameters, the final Best Means Chain is trained. Figure [35](#page-33-0) shows the code for this. Note that this classifier chain is not wrapped within an interrupt class, as it is only one chain. Also, the −999 constant is used to represent auto and default values for max depth and  $min\_samples\_split$  respectively.

**Fit New RFC with Best Means Hyperparameters** 

```
И
    1 \# \nCleaning.
    2 if best feature values ['max depth'] == -999:
   \overline{z}best_feature_values['max_depth'] = None
   \overline{4}5 # Cleaning.
   6 if best feature values['min samples split'] == -999:
   \overline{7}best_feature_values['min_samples_split'] = 2
   -8
   9 # Set up base RFC with Best Means Hyperparameters.
   10 | rfc_best_mean = RandomForestClassifier(
          n_estimators = best_feature_values['n_estimators'],
   11
           max_features = best_feature_values['max_features'],
   1213
           max depth = best feature values['max depth'],
           bootstrap = best_feature_values['bootstrap'],
   1415
           min samples leaf = best feature values['min samples leaf'],
   16<sup>1</sup>min_samples_split = best_feature_values['min_samples_split']
   17)18
   19 # Build RFC models into Classifier Chain.
   20 rfc_best_mean_chain = ClassifierChain(rfc_best_mean, order=range(len(chain_order)), cv=5)
   21
   22 # Train new RFC model (Best Means Chain).
   23 start_time_bmch = time()
   24 | rfc_best_mean_chain.fit(v22_train_x_cc, v22_train_y_cc)
   25 end_time_bmch = time()
   26 print(f'Training time for Best Means Chain: {end_time_bmch - start_time_bmch} s.')
```
<span id="page-33-0"></span>Figure 35: Code to Train the Best Means Chain.

- 5. Create the Ensemble chain and calculate all chain scores. Adopting a similar approach to this example<sup>[5](#page-33-1)</sup>, the *Ensemble* chain is created from the 100 individual chains, using the code in Figure [36.](#page-34-0) The code also calculates, and stores the multi-label Jaccard scores for all chains into the model scores data frame.
- 6. Compare all chain performances. The ranked chain performances for the individual chains, Ensemble chain, and Best Means Chain are shown in Figure [37](#page-34-1) (full set of experiments), and Figure [38](#page-35-0) (short demo runs). It can be seen how the Best Means Chain performs relatively well, even for the short demo run, demonstrating the robustness of the Best Means approach. Figure [39](#page-36-0) shows the code used to produce the plots.

<span id="page-33-1"></span><sup>5</sup>https://www.typeerror.org/docs/scikit learn/auto examples/multioutput/plot classifier chain yeast

# **Comparison of each Chain with Ensemble**

- Note: the Ensemble implements direct-voting of all chain predictions.
- . Code in this cell was adapted from: https://www.typeerror.org/docs/scikit\_learn/auto\_examples/multioutput/plot\_classifier\_chain\_yeast

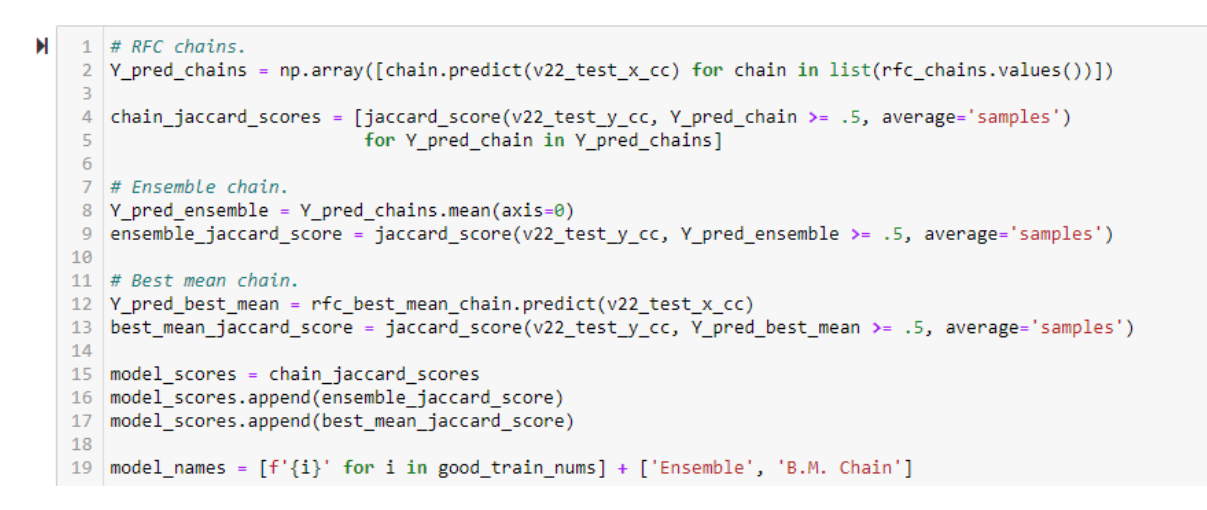

<span id="page-34-0"></span>Figure 36: Code to Calculate Ensemble Chain and Build Comparison Data Frame.

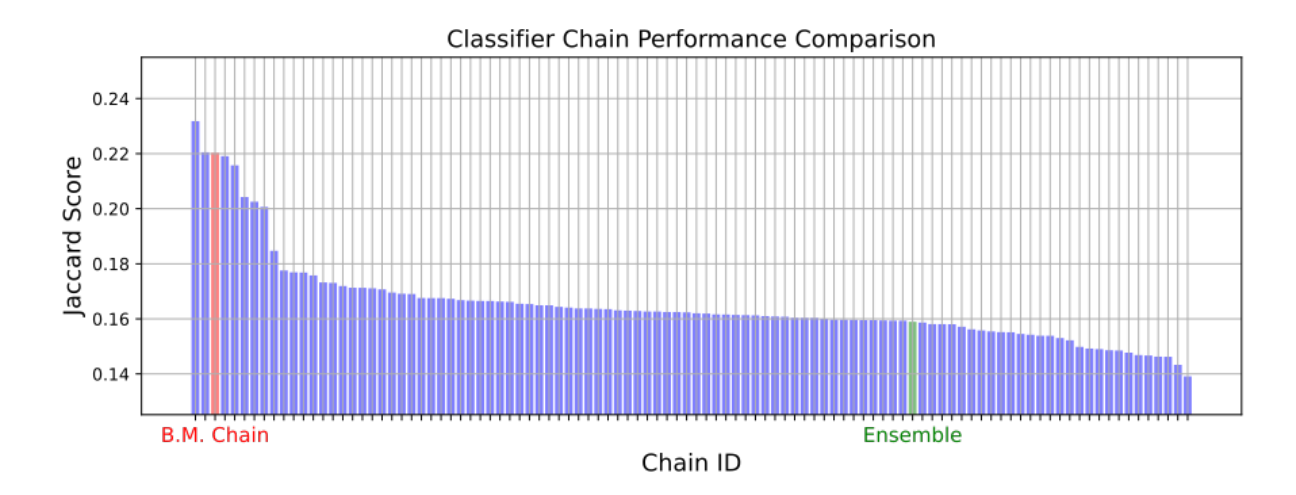

<span id="page-34-1"></span>Figure 37: Chain Rankings (Full Experiment Set).

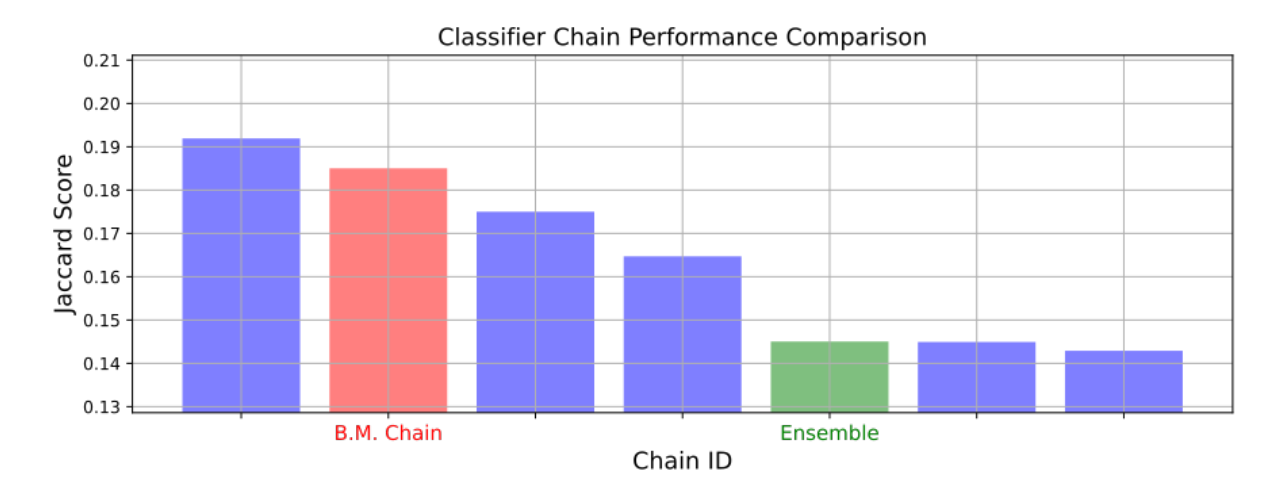

<span id="page-35-0"></span>Figure 38: Chain Rankings (Short Demo).

- 7. Identify correlations between the various performance metrics. Correlation coefficients are calculated directly from the *all\_results* data frame using the Pandas corr() function. The results are shown in [\(Signorelli; 2022\)](#page-39-0).
- 8. Analyse the execution times of the experiment runs. Experiment computation times (training  $+$  file saving) are obtained, using the glob module to interrogate the file statistics. Capturing the combined training and file write times is preferred over just the training time, since the combination significantly affects the total experiment run time for all chains. Note that the file sizes for each experiment vary dramatically. The computation times are calculated from the time differences between each of the individual chain timestamps, and file sizes are also captured. Using the chain ID numbers in the model artefact file names, the Jaccard scores are joined to obtain correlation coefficients. From these results, a diminishing return curve is plotted (Figure [40\)](#page-36-1), with the results presented in [\(Signorelli; 2022\)](#page-39-0). Figure [41](#page-37-0) shows the code.

#### **Plot All Comparative Chain Performances**

```
М
     1 | model_scores_df_bck = model_scores_df.copy()
     3 # Abbreviate Best Means Chain for clarity.
     4 | model_scores_df['Model Name'] = model_scores_df['Model Name'].str.replace('Best Means', 'B.M.')
     5
     6 # Remove xtick labels for clarity.<br>7 \text{mask\_indiv\_names} = ((model_scores_df['Model Name'] != 'B.M. Chain') &<br>(model_scores_df['Model Name'] != 'Ensemble')
     \mathbb{R}\mathbf{Q}10)11 model_scores_df.loc[mask_indiv_names, 'Model Name'] = ''
    12
    13 # Get position for Best Means Chain and Ensemble colour.<br>14 mask_x_pos_ensmb = model_scores_df['Model Name'] == 'Ensemble'
    15 mask_x_pos_bm_chain = model_scores_df['Model Name'] == 'B.M. Chain'
    16
    17 x_pos_ensmb = int(model_scores_df.loc[mask_x_pos_ensmb, 'X Pos'])
    18 | x_pos_bm_chain = int(model_scores_df.loc[mask_x_pos_bm_chain, 'X Pos'])
    19
    20 len_scores = len(model_scores_df)
    \overline{21}22 \# Plot the Jaccard similarity scores for the each of the chains, and the ensemble.
    23 | fig, ax = plt.subplots(figsize=(10, 4))
    24 ax.grid(True)
    25 ax.set_title('Classifier Chain Performance Comparison', fontsize=FONT_SIZE)
    26 ax.set_xticks(np.array(model_scores_df['X Pos']))<br>27 ax.set_xticks(np.array(model_scores_df['X Pos']))<br>27 ax.set_xticklabels(model_scores_df['Model Name'], rotation=0)
    ax.set_xlabel('Chain ID', fontsize=FONT_SIZE)<br>29 ax.set_xlabel('Chain ID', fontsize=FONT_SIZE)<br>29 ax.set_ylabel('Jaccard Score', fontsize=FONT_SIZE)
    ax.set_ylabel( Jaccard Soves , Ionisizze=rowl_sizze)<br>30 ax.set_ylim([min(model_scores_df['Jaccard']) * .9, max(model_scores_df['Jaccard']) * 1.1])<br>31 colors = ['b']*x_pos_bm_chain + ['r'] + ['b']*(x_pos_ensmb-x_pos_bm_chai
    33
    34 # Make xlick labels bigger.
    35 for tick in ax.xaxis.get_major_ticks():
              tick.label.set_fontsize(FONT_SIZE-2)
    36
    37
    38 # Set Label colours.
    39 labels = [item.get_text() for item in ax.get_xticklabels()]
    40 for t, tick_label in enumerate(ax.xaxis.get_ticklabels()):<br>41 if labels[t] == 'B.M. Chain':
              tick_label.set_color('red')<br>elif labels[t] == 'Ensemble':
    4243
                    tick_label.set_color('green')
    44
    45
    46 plt.tight_layout()
    47 plt.show()
    48 | fig.savefig(f'{PROJECT_PATH}/chain_rankings.svg', bbox_inches='tight')
```
Figure 39: Code to Plot Best Means, Ensemble and Individual Chain Performances.

<span id="page-36-0"></span>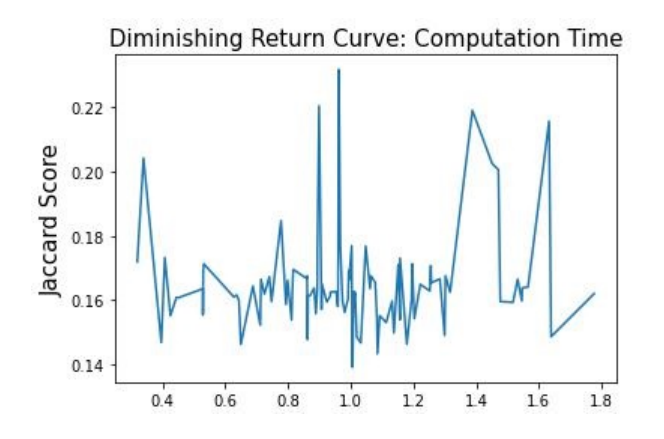

<span id="page-36-1"></span>Figure 40: Diminishing Return Curve for Computation Time.

**Execution Time and File Size Analysis** 

```
1 # Get list of all model artifact files.
\mathbf{M}saved_rfc_chains = glob.glob(f'{PROJECT_PATH}/rfc_chain_*')[:NUM_TO_LOAD]<br>3 fnames = [f.split('\\')[-1] for f in saved_rfc_chains]
      5 timestamps = []
      6 sizes = 118 \# Extract the file properties from the directory listing.<br>9 for file in saved_rfc_chains:
              fname = pathlib.path(file)10<sub>1</sub>assert fname.exists(), f'No such file: {fname}' # check that the file exists
    11
    12mtime = datetime.datetime.fromtimestamp(fname.stat().st mtime)
    13size = fname.stat().st_size
     1415
               timestamps.append(mtime)
     16sizes.append(size)
     1718 # Build info into DataFrame.
    19 ts_df = pd.DataFrame20
               'File' : fnames,
    20 File : fames,<br>21 Timestamp' : timestamps,<br>22 }).sort_values('Timestamp')
    2324 # Calculate relative times between file-modified times.
    %<br>
25 ts_df['T-prev'] = pd.NaT<br>
26 ts_df['T-prev'] = pd.NaT<br>
26 ts_df['T-prev'] = is_df['Timestamp'] - ts_df['T-prev']<br>
28 ts_df['Computation Time (hr)'] = ts_df['T-diff'] / np.timedelta64(1, 'h')
     29
    30 # Calculate file sizes in MB.<br>31 ts_df['Size (MB)'] = np.array(sizes)/1e+6<br>32 ts_df['Size (MB)'] = ts_df['Size (MB)'].round(0).astype(int)
     33
    34 # Extract chain number from file name.<br>35 ts_df['Chain Number'] = ts_df['File'].str.extract(r'_(\d+)_').astype(int)
    36
    37 # Get difference between chain numbers.
    % = compare connect contain mumber of the physical part of the physical state of the compared to the distribution of the distribution of the distribution of the distribution of the distribution of the distribution of the d
     4243 # Impute training time with mean training time after correction.
    44 ts_df['Computation Time (hr)'] = ts_df['Computation Time (hr)'].fillna(ts_df['Computation Time (hr)'].mean())
    45
    46 # Clean up.
    47 ts_df.drop(['T-diff', 'T-prev', 'Chain Number', 'Chain Number Prev', 'Chain Number Diff'], axis=1, inplace=True)
    48
    49 display(ts df)
    5051 # Remove any negative time durations (shouldn't exist) from box plot calculation.
    52 mask_positive = ts_df['Computation Time (hr)'] > 0
     53 fig, ax = plt.subplots(figsize=(6, 4))54 ts_df[mask_positive].boxplot(column=['Computation Time (hr)'], ax=ax)
    55 x = np.random.normal(1, 0.04, size=len(ts_df[mask_positive]))<br>56 plt.plot(x, ts_df.loc[mask_positive, 'computation Time (hr)'], 'r.', alpha=0.2)<br>57 fig.savefig(f'{PROJECT_PATH}/computation_boxplot.jpg', bbox_inches='tig
```
<span id="page-37-0"></span>Figure 41: Code to Extract RFC Chain Artefact File Statistics.

9. Create diminishing return curve for Ensemble size. Figure [42](#page-38-0) shows the diminishing return curve for varying ensemble sizes, that is, where varying numbers of individual chains are used in its calculation. Figure [43](#page-38-1) shows the code used to calculate each ensemble run.

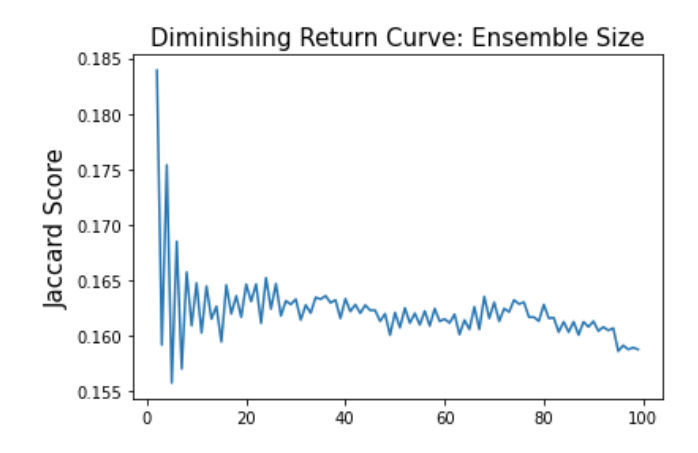

<span id="page-38-0"></span>Figure 42: Diminishing Return Curve for Ensemble Size.

#### Diminishing Return Curve for Performance vs. Ensemble Size

```
Й
       ensmb_sizes = range(2, len(rfc_chains))
    \mathbf{1}\overline{2}ensmb scores = []\overline{a}# Iterate through Ensemble sizes from 2 to the number of individual chains... takes a long time!
    \overline{4}\overline{5}for e in ensmb_sizes:
    \overline{6}print(f'Ensemble size: {e}')
     \overline{7}# Get the chain predictions for each chain, up to a limit of the current max ensemble size.
    8
            Y_pred_chains = np.array([chain.predict(v22_test_x_cc) for chain in list(rfc_chains.values())[:e]])
    \overline{q}10chain_jaccard_scores = [jaccard_score(v22_test_y_cc, Y_pred_chain >= .5, average='samples')
   11\,for Y_pred_chain in Y_pred_chains]
   1213# Ensemble chain.
            Y pred ensemble = Y pred chains.mean(axis=0)
   14
            ensemble_jaccard_score = jaccard_score(v22_test_y_cc, Y_pred_ensemble >= .5, average='samples')
   15
   16
            ensmb_scores.append(ensemble_jaccard_score)
   17\,
```
<span id="page-38-1"></span>Figure 43: Code to Calculate Performance for Different Ensemble Chain Sizes.

Input and Output Data Files: Table [6](#page-39-3) summarises the data files related to the Post-Processing Notebook. The work completed in the Post-Processing Notebook satisfies the objectives OBJ-5 and OBJ-6.

| File                                                     | Type   |
|----------------------------------------------------------|--------|
| v22_train_x_cc.pkl                                       | Input  |
| v22_train_y_cc.pkl                                       | Input  |
| v22_test_x_cc.pkl                                        | Input  |
| v22_test_y_cc.pkl                                        | Input  |
| $rfc_{\text{chain}\_\langle ID \rangle_v22. \text{pkl}}$ | Input  |
| all_results.pkl                                          | Output |
| rfc_best_mean_chain.pkl                                  | Output |

<span id="page-39-3"></span>Table 6: Input and Output Data Files for Post-Processing Notebook. Note: ID ranges from 0 to the last experiment number.

# Acknowledgements

Deep gratitude is expressed to Dr. Vladimir Milosavljevic whose supervision was clear, concise, and very helpful in maintaining an efficient research path. The same gratitude is expressed to the authors of [Mamoshina et al.](#page-39-1) [\(2020\)](#page-39-1) for providing the 'Mamoshina' data referred to in this configuration manual and [\(Signorelli; 2022\)](#page-39-0). This project could not have been been achieved in its current form without that data. Dr. Polina Mamoshina was very helpful with her email correspondence.

# References

<span id="page-39-2"></span>Koehrsen, W. (2018). Hyperparameter tuning the random forest in python. URL: https://towardsdatascience.com/hyperparameter-tuning-the-random-forest-inpython-using-scikit-learn-28d2aa77dd74

- <span id="page-39-1"></span>Mamoshina, P., Bueno-Orovio, A. and Rodriguez, B. (2020). Dual transcriptomic and molecular machine learning predicts all major clinical forms of drug cardiotoxicity, Frontiers in Pharmacology 11.
- <span id="page-39-0"></span>Signorelli, C. (2022). Sub-optimal hyperparameter selection for multi-label classifier chains predicting cardiotoxicity from gene-expression data, Master's thesis, NCI, Dublin.

# <span id="page-40-0"></span>Appendix

Installation Batch Script: Figure [44](#page-40-1) shows the commands in the installation script  $(install\_sigmoid1 = env.bat)$  to run after the project artefacts .zip file has been extracted. The script sets up a new anaconda environment called SIGNORELLI, installs all Python dependencies, then opens up Jupyter Notebook, ready to open and run the project code.

```
install_signorelli_env.bat - Notepad
File Edit Format View Help
call activate base
call pause
call conda env remove -n SIGNORELLI
call conda create --name SIGNORELLI python=3.8 -y
call activate SIGNORELLI
call pip install -r requirements signorelli.txt
call jupyter notebook
```
<span id="page-40-1"></span>Figure 44: Installation Batch Script.

Anaconda Requirements.txt File: Figure [45](#page-40-2) shows the requirements file (requirements\_signorelli.txt) that the installation script uses when setting up the SIGNORELLI anaconda environment.

|              |  |                       |  | requirements_signorelli.txt - Notepad |
|--------------|--|-----------------------|--|---------------------------------------|
| File         |  | Edit Format View Help |  |                                       |
| pandas       |  |                       |  |                                       |
| numpy        |  |                       |  |                                       |
| matplotlib   |  |                       |  |                                       |
| requests     |  |                       |  |                                       |
| scikit-learn |  |                       |  |                                       |
| scipy        |  |                       |  |                                       |
| numpy        |  |                       |  |                                       |
| seaborn      |  |                       |  |                                       |
| matplotlib   |  |                       |  |                                       |
| statsmodels  |  |                       |  |                                       |
| pandas       |  |                       |  |                                       |
| jupyter      |  |                       |  |                                       |
| sympy        |  |                       |  |                                       |
| h5py         |  |                       |  |                                       |
| cmappy       |  |                       |  |                                       |
| cryptography |  |                       |  |                                       |
| pathlib      |  |                       |  |                                       |

<span id="page-40-2"></span>Figure 45: Requirements.txt File.